## ФЕДЕРАЛЬНОЕ БЮДЖЕТНОЕ ОБРАЗОВАТЕЛЬНОЕ УЧРЕЖДЕНИЕ ВЫСШЕГО ОБРАЗОВАНИЯ «МОСКОВСКИЙ ГОСУДАРСТВЕННЫЙ УНИВЕРСИТЕТ имени М.В. ЛОМОНОСОВА»

## ФАКУЛЬТЕТ ПОЧВОВЕДЕНИЯ

## НАПРАВЛЕНИЕ ПОДГОТОВКИ 06.03.02 ПОЧВОВЕДЕНИЕ

## КАФЕДРА ОБЩЕГО ПОЧВОВЕДЕНИЯ

# БАКАЛАВРСКАЯ РАБОТА

## **«СОЗДАНИЕ ТРЁХМЕРНОЙ ОПТИЧЕСКОЙ КАРТЫ ПОЧВЫ С ПОМОЩЬЮ ЦИФРОВОЙ ФОТОКАМЕРЫ В УСЛОВИЯХ ПОЛЕВОГО ЭКСПЕРИМЕНТА»**

Выполнила студентка: Жулидова Дарья Алексеевна

Научный руководитель: доктор биологических наук, доцент Кириллова Наталия Петровна

Рецензент: кандидат биологических наук, доцент Караванова Елизавета Ильинична

Допущен к защите: «27» мая 2020 г.

Зав. кафедрой: \_\_\_\_\_\_\_\_\_\_\_\_\_\_\_\_ М.И. Макаров

Москва, 2020

# СОДЕРЖАНИЕ

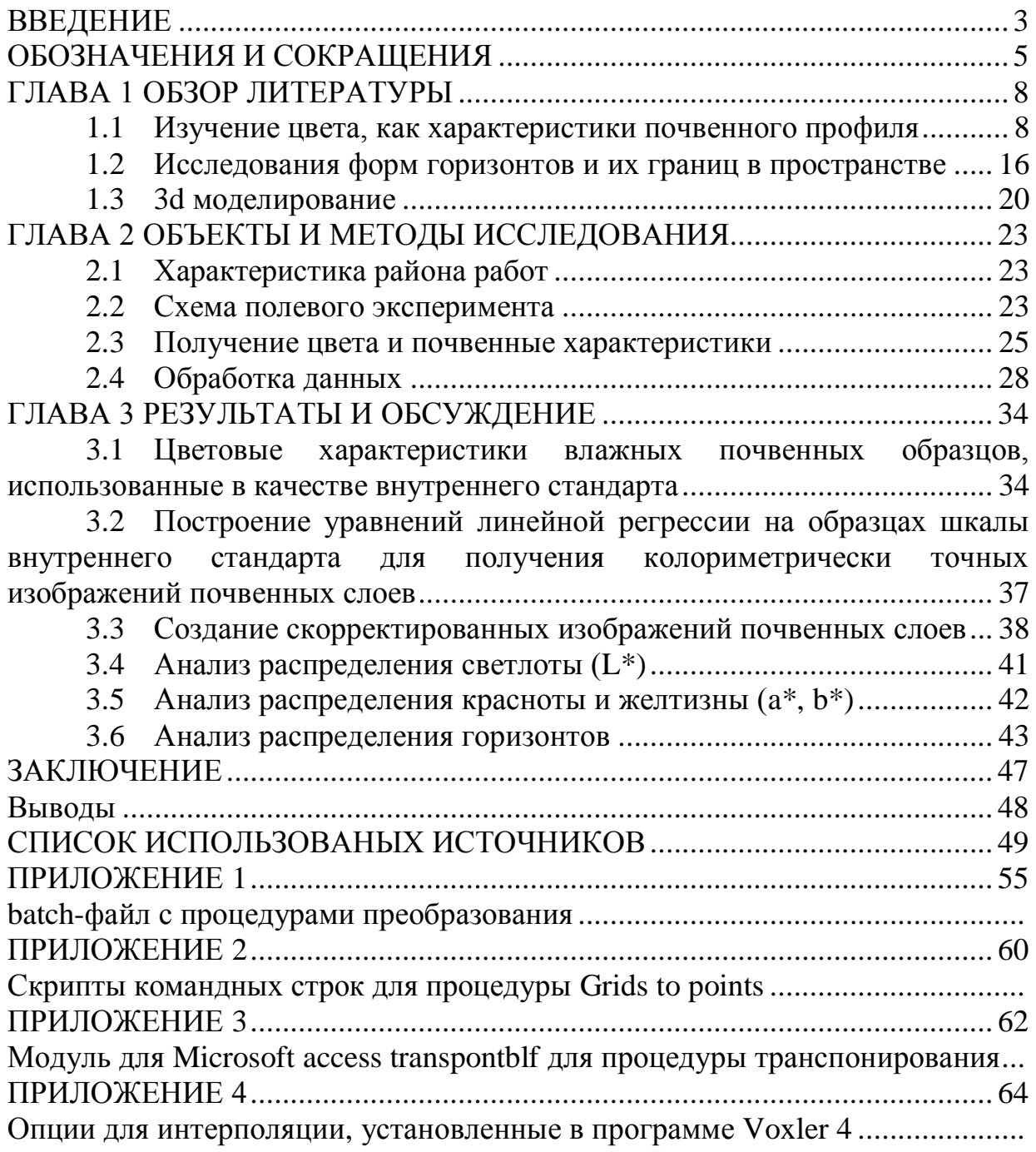

### **ВВЕДЕНИЕ**

<span id="page-2-0"></span>Почва как природное тело является трёхмерным (объёмным) объектом, поэтому закономерно ее изучение с помощью таких методов, которые дают информацию о распределении почвенных слоёв (горизонтов) в пространстве. что относится к области фундаментальных задач почвоведения. До настоящего времени почвенный покров в основном отображается в виде двумерного картографического объекта (в координатах X, Y). Третье измерение (Z, глубина) в карты таксонов включено семантически – в название таксона, по восстановить профиль - порядок следования слоёв которому можно (горизонтов) по вертикали. Мощность слоя указывается только для точки заложения разреза (точки опробования). В конце XX века Корнблюм Э.А. отмечал, что такой подход не всегда отображает распределение границ горизонтов в пространстве и организацию внутригоризонтной почвенной массы, а также не освещает в полной мере процессы взаимодействия между горизонтами, которые являются необходимыми для решения ряда задач сельскохозяйственной и мелиоративной практик (Корнблюм, 1975).

Современные 3d-технологии могут дать представление о строении таких сложных объектов, как почвы с горизонтами сложной структуры (мозаичными горизонтами). При этом для создания 3d оптической карты почвы необходимым условием является получение колориметрически точных изображений, для чего в курсовой работе 2019 года был разработан метод внутреннего стандарта.

Цель работы: применение метода внутреннего стандарта в полевых условиях, создание протокола отбора проб с высокой изменчивостью цвета и построение 3d модели освоенной языковатой дерново-подзолистой почвы, имеющей существенные различия в спектральной отражательной способности гумусового, подзолистого и иллювиального горизонтов.

#### Залачи:

1. Получить серию фотоизображений горизонтов почвенного профиля в полевых условиях.

2. Отобрать образцы в качестве внутреннего стандарта и провести их спектрофотометрирование.

3. Обработать изображения в программе SoColEx с применением метода внутреннего стандарта.

4. Получить серию колориметрически точных изображений срезов в программе SAGA с преобразованием цвета из системы RGB в систему CIE  $L^*a^*b^*$ .

5. Провести 3d интерполяцию полученного массива данных в программе Voxler и произвести переход от цветовых характеристик к индексам горизонтов по сочетанию координат, дифференцирующих горизонты.

6. Построить 3d модель распределения горизонтов и провести сравнение 3d и 2d строения почвенного профиля.

### ОБОЗНАЧЕНИЯ И СОКРАЩЕНИЯ

- <span id="page-4-0"></span>ГИС - географическая информационная система - система сбора,  $\overline{M}$ графической хранения. анализа визуализации пространственных данных и связанной с ними информации о необходимых объектах
- $COC$ - спектральная отражательная способность

УОПЭЦ

- Чашниково - учебно-опытный почвенно-экологический центр «Чашниково»
- ПЗС-матрица, специализированная аналоговая интегральная **ССD-матрица** микросхема, состоящая из светочувствительных фотодиодов, выполненная на основе кремния  $\mathbf{c}$ использованием технологии ПЗС - приборов с зарядовой связью
- $CIE/MKO$ - Commission internationale de l'éclairage / International Commission on Illumination / Международная комиссия по освещению (МКО)
- CIELab  $(L^*a^*b^*)$  CIE 1976  $L^*a^*b^*$ , цветовая система разработанная в 1974 году  $\overline{M}$ признанная международным стандартом  $\mathbf{B}$ области почвоведения
- **CIELCH** - цилиндрическая модель цветового пространства, как и модель ХҮZ основана на восприятии цвета человеческим глазом. Включает три параметра цветовой характеристики:  $L^*(Lighness)$  - светлота,  $C^*(Chroma)$  - насыщенность,  $H^*$  (Hue) – цветовой тон
- **CIELUV** - цветовое пространство, позволяющее количественно измерять различия 2-х цветов. Включает три параметра цветовой характеристики:  $L^*$  – светлота,  $u^*$  – переход от зеленого к красному, v<sup>\*</sup> - от синего к фиолетовому

- **CMYK** - (Cyan, Magenta, Yellow, Key) цветовая система, используемая в типографии для стандартной триадной печати, имеет меньший охват, чем система RGB
- $D50$ - стандартизированный МКО источник освещения, обозначающий лневной свет пропорциональным  $\mathbf{C}$ распределением энергии в красной, зеленой и голубой зонах спектра, используемый в настоящее время для визуальной оценки оттисков
- D<sub>65</sub> **MKO** - стандартизированный источник освещения. обозначающий среднее дневное освещение, применяемое для визуального контроля  $\overline{B}$ текстильной, пластиковой, лакокрасочной, но не в полиграфической промышленности
- $DS$  $-$  direct standardization/прямая стандартизация метод математической статистики, применяется, если известны по групповые интенсивные коэффициенты и структура среды
- **EPO** - external parameters orthogonalization/ортогонализация внешних параметров
- $\Delta E_{ab}^*$ - расчётный коэффициент, предложенный МКО, для сравнения цветовых значений получаемых с приборов
- **HSV** - цветовая модель, построенная на нелинейном преобразовании модели RGB; цветовая характеристика имеет 3 параметра:  $H(Hue)$  – цветовой тон, S (Saturation) – насыщенность,  $V$  (Value) – яркость
- **JPEG** - наиболее распространенный растровый графический формат, применяемый для хранения фотографий и изображений
- MapInfo - MapInfo Professional - географическая информационная система (ГИС). Первая версия ГИС MapInfo Professional была разработана в 1987 году компанией MapInfo Corp., и быстро стала одной из самых популярных ГИС в мире. В России благодаря простоте освоения, богатым функциональным

возможностям и умеренной стоимости MapInfo Professional стала самой массовой геоинформационной системой

- Munsell HVC - цилиндрическая пветовая разработанная модель. А. Манселлом в начале XX века. Имеет цветовые координаты: Н (Hue) – цветовой тон, V (Value) – светлота, C (Chroma) – насышенность
- **NCSS** - National Cooperative Soil Survey Program - Национальная программа по почвенной съемке
- $RGB$ - (red, green, blue) наиболее распространенная цветовая система распознавания, хранения обработки  $\mathbf{M}$ ДЛЯ цвета  $\mathbf{B}$ современных цифровых устройствах
- $P_{X}$ - pixel, наименьший логический двумерный элемент цифрового изображения в растровой графике, используется как мера размера цифровых изображений
- SAGA 7.3. - System of Automated Geocientific Analysis, версия 7.30, ГИСпрограмма с интерфейсом API (application programming interface или программный интерфейс приложения) предоставляет возможность программирования
- **SAGA CMD** - интерпретатор командной строки для программы SAGA
- $SoCoIEx$ - Soil Color Extraction, программное обеспечение на базе Microsoft Access. ЛЛЯ экстракции колориметрических значений с цифровых фотоснимков
- **XYZ** - линейная трёхкомпонентная цветовая модель, основана на изучении человеческого глаза организацией CIE (Commission Internationale de l'Eclairage)
- Vis-NIR - спектр ближней инфракрасной области излучения

 $\overline{7}$ 

### <span id="page-7-0"></span>**ГЛАВА 1 ОБЗОР ЛИТЕРАТУРЫ**

#### **1.1Изучение цвета как характеристики почвенного профиля**

<span id="page-7-1"></span>Диагностика и классификация почв основана на характеристике цвета горизонтов. Недостаточность словесного описания цвета для определения различий между почвами привела к разработке цветовых шкал для соотнесения цвета почв с эталонными образцами. Изучая научную литературу по классификации цветов почв, можно сделать вывод, что проблема создания таких шкал волновала как отечественных, так и зарубежных ученых. Среди почвоведов для определения цвета почв наиболее распространена шкала Манселла, реализованная в альбомах эталонов, с которыми сравнивают цвет исследуемого горизонта почвы. После изобретения спектрофотометра и принятия колориметрических стандартов Международной комиссией по освещению (МКО/CIE standards for colorimetry, 1931) для количественной оценки цвета предполагалось использовать спектрофотометры, а для психофизиологической – систему Манселла. (Кириллова и др., 2017в). Но для объективного применения шкалы Манселла необходимо соблюдать определенные условия: работать с образцами известной влажности, при дневном освещении и без падения солнечного света (Melville, Atkinson, 1985).

В почвоведении при морфологическом описании почвенного профиля обязательной процедурой в полевых исследованиях является определение цвета каждого горизонта. Полевая диагностика почв в значительной степени основана на визуальной характеристике разрезов, основу которой составляет описание цвета горизонта (Кириллова и др., 2017б). Восприятие красок связано с особенностями зрительного восприятия цвета самим исследователем. Это приводит к существенным разночтениям при оценке цвета почвы. Внедрение новых изобретений позволило повысить объективность исследований. Для решения теоретических вопросов классификации и генезиса почв, а так же практических полевых исследований, большое значение имело свойство спектральной отражательной способности почвы (далее – СОС) (Орлов и др., 2001).

Советский ученый Кринов Е.Л. изучал отражательные способности почв во влажном и сухом состоянии, проводя свои исследования в полевых и лабораторных условиях. Съёмка «обнажений и почв» проводилась методом диафрагм с использованием спектрографа. Им был сделан вывод о том, что спектральная способность почв в сухом и влажном состоянии различна (Кринов, 1947). В дальнейшем этот вывод будет подтвержден в работах Виноградова Б.В.

Отечественными учёными в лабораторных условиях проводились исследования спектральной отражательной способности почв разных генетических типов (Михайлова, Орлов, 1986). Для оценки спектральных свойств почвы использовали интегрально-дифференциальный метод и систему базисных показателей спектральной отражательной способности (СОС). Полученные показатели не были направлены непосредственно на цветовые характеристики почвы, но могли применяться в сравнительных целях, т.к. различно окрашенные почвы различаются по набору спектральных параметров (Караванова, 2003). Были проведены исследования влияния почвообразующих пород, гумуса, оксидов железа, гипса, карбонатов и легкорастворимых солей на спектральные коэффициенты отражения почвы (Обухов, Орлов, 1964). Их влияние на спектральные коэффициенты отражения почв зависит от количества, качественного состава и характера связей с минеральной основой почв. При этом важную роль играют условия почвообразования. В 1966 году Орловым Д.С. была выведена функциональная и количественная зависимость между величинами коэффициентов отражения и размером почвенных частиц (Караванова, 2003). Учёными Орловым Д.С., Садовниковым Ю.Н. и Обуховым А.И. (1980) был проведен эксперимент и сделано сопоставление результатов оценки красок почв спектрофотометрическим способом и с помощью атласа Манселла. Обработка данных показала противоречивые результаты. Возникали существенные различия при оценке почвенной окраски визуальным и спектрофотометрическим методом (Орлов и др., 2001). В своих работах Орлов Д.С. писал, что СОС почвы очень перспективна для оценки

различных её свойств, как при лабораторных, так и при дистанционных измерениях.

В семидесятых годах прошлого века советским ученым Кармановым И.И. был предложен метод расчёта цветности, отличный от методики, рекомендованной МКО, а также установлены закономерности между цветом почв и почвенными свойствами. По мнению Карманова И.И., изучение почв по спектральному составу отраженных излучений дало объективное количественное представление о цвете почвы и позволило судить о степени выраженности почвенных горизонтов, а также о ряде других особенностей почв. Спектрофотометрический метод дополнил характеристики почвы новыми показателями, позволяющими полнее раскрыть её свойства (Карманов, 1970). Но на результаты спектрофотометрирования существенное влияние оказывали различные условия: неоднородный характер поверхности, состояние и степень измельчения пробы, условия съёмки и влажность почвы.

Учёные использовали кривые спектральной яркости или спектры отражения. Коэффициент яркости, в отличие от коэффициента отражения, может измеряться и в полевых и лабораторных условиях. Для этого использовали фотометры, космическую и аэрофотосъемку (Орлов и др., 2001).

Интерес к отражательной способности почв значительно вырос с использованием аэрофотоматериалов. При помощи методик дистанционного зондирования Виноградовым Б.В. были проанализированы и обобщены данные по исследованию природных экосистем. Для получения детальной информации о поле влажности почвы требуется многоспектральная аэро- и космическая съёмка, основанная на выборочном полевом эталонировании и дистанционной экстраполяции. Экстраполяция градуировочных зависимостей яркости и влажности в пределах однородных почв, а также стандартизация природных и технических условий съёмки обеспечит необходимую достоверность и детальность индикации влажности почвы. В его работе говорится о нелинейном характере связи оптических характеристик с влажностью почвы активного поверхностного горизонта А1. Возможность многозонального

фотографирования земной поверхности осуществляется при помощи космической техники. По космическим спектрам характеризуются все основные типы природных образований, описанные Криновым Е.Л. наземно (Виноградов, 1984).

В настоящее время существует большое количество моделей представления цвета. Их использование связано с техническими особенностями того оборудования, с помощью которого регистрируется цвет. Например, в цифровых фотокамерах и сканерах используется цветовая модель RGB, в фотоколориметрах – XYZ или CIELAB. Преобразование цветовых пространств друг в друга – необходимый этап при сравнении результатов измерения цвета почвы, полученных разными методами или разными исследователями (Кириллова, Селева, 2017а). Используя современные алгоритмы преобразования цветовых координат из одного пространства в другое (Водяницкий и др., 2018) удаётся актуализировать собранные ранее данные, изучить изменение цвета почвенных горизонтов в зависимости от положения разреза в ландшафте. С помощью системы CIELAB можно численно устанавливать связь между цветом почвы и содержанием в ней пигментирующих веществ. Для железистых минералов используют зависимость между концентрацией железа в форме различных вытяжек и величинами цветовых координат красноты а\* и желтизны  $b^*$ .

В 2004 году российскими учёными была предложена методика компьютерной диагностики цифровой индикации цвета почв (Савич и др., 2004). В эксперименте использовали сканер Epson Perfectin 2450, программное обеспечение Adobe Photoshop, при сканировании цветных фотографий – системы CIELAB, RGB и CMYK. Образцы почв фотографировались, а затем фотографии сканировались. Недостатком проведённых экспериментов было отсутствие калибровки сканера и камеры по почвенной шкале. Анализ девяти моделей цветового пространства и алгоритмов преобразований между ними показал преимущества и недостатки каждой. Viscarra Rossel с соавторами (2006) сделали вывод, что для прогноза

содержания органического углерода (СО) в почве подходят модели CIELUV и CIELCH.

Эксперименты в поле и в лаборатории с влажными и сухими почвами доказали, что цвет почвы существенно меняется в зависимости от уровня освещенности и от времени взаимодействия почвы с воздухом, температурой, влажностью воздуха (Байбеков и др., 2007). Исследования изменения цвета почвы в ходе высыхания образцов среднесуглинистого слабоожелезненного глея при помощи портативного спектрофотометра (X-Rite i1 Pro) в поле и лаборатории были проведены в 2018 году. Образцы отбирали на разной глубине глеевого горизонта из аллювиальной болотной перегнойно-глеевой почвы. Провели два эксперимента: краткосрочный и долгосрочный. В краткосрочном опыте измерения проводили в поле спектрофотометром в течение двух часов, изменения цвета глея изучали в природных условиях. Долгосрочный опыт проводили в лаборатории. В лаборатории образцы высушивали до воздушно-сухого состояния. Полученные спектры анализировали в системе CIE-L\*a\*b\*. Коэффициенты изменения светлоты почвы рассчитывали в программе OriginPro 2015. Для подсчёта светлоты и желтизны глея использовали логистические уравнения. В результате работы было установлено, что высыхание по-разному влияет на скорость изменения цвета в верхней и нижней частях внешне однородной толщи глея, что отражает её химическую дифференциацию (Водяницкий и др., 2018).

Были проведены исследования с целью прогноза содержания органического углерода (СО) и железа (Fe) в почве. При измерении цвета почвы использовали цифровую камеру. Значения сравнивали с данными спектрометра. Коэффициент  $\Delta E_{ab}^*$  не был рассчитан. Калибровка камеры проводилась не по почвенной шкале, а по эталонам Kodac, что привело к заниженным результатам по светлоте (параметр L<sup>\*</sup> в системе CIELab) (Viscarra Rossel et al., 2008). В дальнейшем оценки цвета почвы были получены из спектров каждого профиля с использованием цветовых моделей Munsell HVC и CIELAB. Результаты сравнивали с качественными оценками цвета по

шкале Манселла. Эксперимент проводился с использованием десяти почвенных профилей. Спектроскопические измерения были собраны как в полевых условиях на разных глубинах, так и в лабораторных. Метод Vis-NIR оказался менее трудоёмким и не требовал подготовки образца, а также лучше диагностировал оксиды железа (Viscarra Rossel et al., 2009).

В 2018 году Jonesl и McBratney провели модельный полевой эксперимент в котором скорректировали влияние влажности на спектры ближнего инфракрасного излучения. Спектры измерялись на зачищенной стенке разреза площадью 1 м<sup>2</sup>, разграниченной на колонки по 10 см оцинкованными гвоздями. В каждой колонке длинною 1 м проводили серию измерений через 2,5 см портативным спектрометром с контактным датчиком с длинами волн 350-2500 нм при разрешении 1 нм. Всего измерили 11 колонок. Каждые 15-20 измерений спектрометр калибровался по эталонному чипу. Образцы для определения полевой влажности были отобраны из центра каждого квадрата сетки с разрешением 10 x 10 см и упакованы в герметичные контейнеры. Все расчёты были произведены в среде R. Авторы использовали два метода корректировки спектров: прямую стандартизацию (DS) и ортогонализацию внешних параметров (EPO). В результате исследования было установлено, что обе методики хорошо корректируют итоговые спектры и сохраняют полезную спектральную информацию. Более полная спектральная информация сохранилась при пересчете спектров по методике EPO. Авторы сделали вывод, что такой подход может быть расширен до построения карт почвенных единиц (Jonesl, McBratney, 2018).

В существующих на данный момент работах по использованию цифровой фотокамеры для определения цвета почв используется искусственная калибровочная шкала в кадре (Валеева и др., 2015). Эти шкалы не отражают реального поглощения и отражения света почвой и не могут охватить весь диапазон почвенных цветов (Kirillova et al., 2017). Также они не подходят для съёмки влажных почв. В своём эксперименте Валеева А.А. вела съёмку с использованием стандартизированного искусственного освещения при

воздушно-сухой влажности почвы с последующим увлажнением. Сравнение данных с качественной оценкой по шкале Манселла не корректно из-за субъективной оценки исследователя и неполноценности шкалы. Сравнение результатов необходимо проводить по величине  $\Delta E^*$ ab с данными. полученными со спектрофотометра (Кириллова, Силёва, 2017в).

В 2013 году Gomez-Robledo с соавторами (2013) предложил использовать цифровую камеру в мобильном телефоне для определения цвета почв. Было разработано Android приложение, которое позволяет обрабатывать изображения, сделанные камерой, встроенной в мобильный телефон. Фотосъемку проводили в лаборатории при искусственном освещении (лампа D65). В качестве объектов были использованы почвенные образцы с гомогенизированной поверхностью. Камеру смартфона калибровали по чипу с эталонным белым цветом. Каждый пиксель изображения корректировался по значениям RGB для эталонного белого чипа. Значения цвета, полученные в системе RGB, переводили в системы HVC и CIEXYZ. Значения со спектрорадиометра и фотографий сравнивали по показателю  $\Delta$ Eab<sup> $\tilde{ }$ </sup>. рассчитанному по значениям CIELab. Авторы сделали вывод, что в условиях постоянной освещенности цветовые значения, полученные при помощи камеры смартфона, более точны, чем визуальное определение по чипам шкалы Манселла (Gomez-Robledo et al, 2013).

Zhang и Hartemink (2018) изучали зависимость между цветом и некоторыми свойствами почвы (например, содержание органического углерода) в системе CIELAB. Эти результаты получены по цифровой фотографии. Однако, координаты LAB были вычислены без калибровки фотокамеры, без учёта изменения освещённости профиля с глубиной и без учёта изменения влажности почвы. При плохом освещении изображение со смартфона дает худшие значения ∆Eab, чем при хорошем освещении (Fan et al., 2017). Это привело к тому, что основная зависимость, широко известная и подтвержденная ранее многочисленными результатами, по

снимкам не выявилась, то есть связь между светлотой почвы и содержанием в ней органического углерода отсутствовала (Zhang & Hartemink, 2018).

В 2016 году Aitkenhead с соавторами предложил методику калибровки фотокамеры по специальной корректировочной карте. Карта представляла собой заламинированный лист с серыми полосами разной интенсивности цвета на белом фоне (Aitkenhead et al, 2016b). Цветовые значения, полученные при помощи фотокамеры смартфона, сравнивали с результатами спектрометра и фотокамеры по вероятности предсказания содержания органического вещества, структуры и дренажа почвы (Aitkenhead el al, 2016a, 2017). Однако абсолютных значений цвета в сравнении со спектрофотометром получено не было. Этот подход автор применяет и в работе 2020 года, где разработана модель диагностики почвенных характеристик и цвета почвы по фотоизображению на основе нейронных сетей с обратной связью и метода частных наименьших квадратов. Исследователи использовали набор инструментов с открытым кодом Open Data Kit (ODK). Для сбора и обработки данных был написан рабочий протокол с учётом следующих условий:

 изображение корректируется по заламинированной матовой корректировочной карте (серые полосы разной интенсивности цвета) со стандартными значениями RGB;

 для повышения точности в модель включаются не только цветовые характеристики, но и характеристики участка;

сравниваются несколько подходов к моделированию.

При выполнении работы расчёты производились в системе RGB. Моделировали два набора данных: химические и физические характеристики почв. В итоге учёные пришли к выводу, что разработанный метод по оценке содержания органического вещества в почве может быть использован землепользователями для принятия важных решений в отношении исследуемых почв. Авторы работы считают, что этот подход не зависит от содержания влаги в почве и может использоваться в качестве дешёвой и быстрой оценки её состояния (Aitkenhead et al, 2020).

### 1.2 Исследования форм горизонтов и их границ в пространстве

<span id="page-15-0"></span>Хорошее морфологическое описание почвенного профиля -ЭТО богатейший источник информации, необходимой для решения проблем генезиса, классификации, диагностики и мелиорации почв. Почвенный горизонт был определён советским учёным Корнблюмом Э.А. (1972) как «наибольшая часть почвы, образованная фиксированной совокупностью её специфических структурных элементов - пед. новообразований и пор». В случае нормальных профилей обычное текстовое описание даёт представление не только о свойствах горизонтов, но и об их положении в профиле, тогда как в случае мозаичных профилей точного представления о взаимном положении горизонтов при текстовом описании получить нельзя. Корнблюм Э.А. предложил иерархическую систему описания морфологической организации элементов почв, а также дал определения морфонов, гетероморфонов и морфемов (Корнблюм, 1975). В связи с этим Корнблюмом Э.А. было предложено при морфологическом описании почв зарисовывать схемы строения подобных профилей почв, индексируя каждый выделенный морфон. Разработанная Корнблюмом Э.А. система морфологического описания почв даёт возможность получения наиболее полной и объективной информации о профиля. морфологических особенностях почвенного  $\mathbf C$ небольшими изменениями этой системой пользуются до сих пор, так как она даёт возможность получения наиболее полной и объективной информации о морфологических особенностях почвенного профиля и её компьютерной обработки, в том числе статистической (Любимова и др., 2009). В качестве примера мозаичной почвы Корнблюм Э.А. с соавторами (1972) приводят профили почв осолоделых лиманов (рисунок 1).

В диссертационной работе Салпагарова И.А. провела исследования на мелиорированных солонцовых почвах и рекомендовала морфонометрический морфологического метод ДЛЯ изучения строения мозаичных ПОЧВ (Салпагарова, 1990). Для составления схем морфонного строения она использовала миллиметровую бумагу.

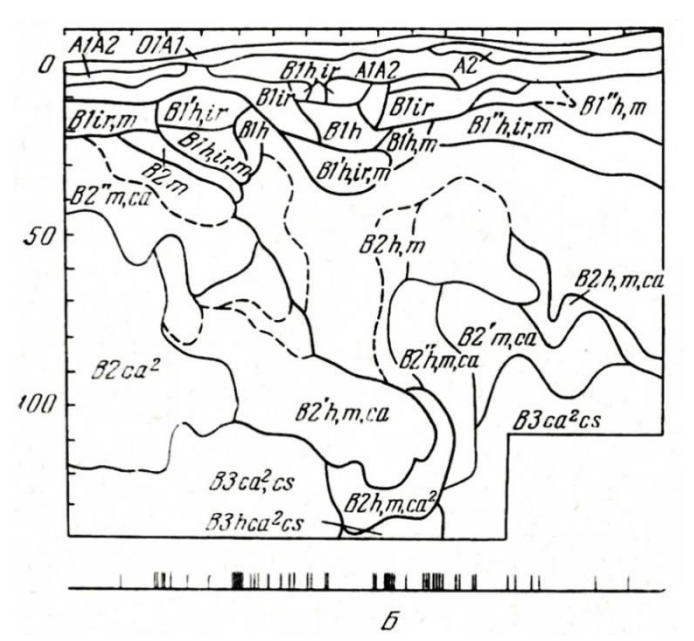

Рисунок 1. Схема мозаичного почвенного профиля, осолоделого лимана Ханский (сухостепное Заволжье)

На сегодняшний день есть возможность оцифровывать схемы морфонного строения при помощи ГИС-программ. Была проведена оцифровка мозаичного почвенного профиля осолоделого лимана Ханский (рисунок 1), взятого из статьи Корнблюма Э.А. с соавторами (1972), при помощи программного обеспечения MapInfo. В программу загружали растровое изображение схемы и выполняли привязку по координатам. Границы горизонтов мозаичного профиля оцифровывались, так что каждый тип горизонта был отдельным полигоном. Для некоторых свойств горизонтов были построены тематические карты, которые позволяют проследить распределение характеристик внутри профиля без потери данных о границах горизонтов (рисунок 2).

В мозаичных почвах горизонты малы и закономерности их смены за стенкой траншеи не известны, поэтому необходимо применение специальных пробоотборников, где образец отбирается тонким слоем по всему контуру каждого горизонта (Корнблюм и др., 1972).

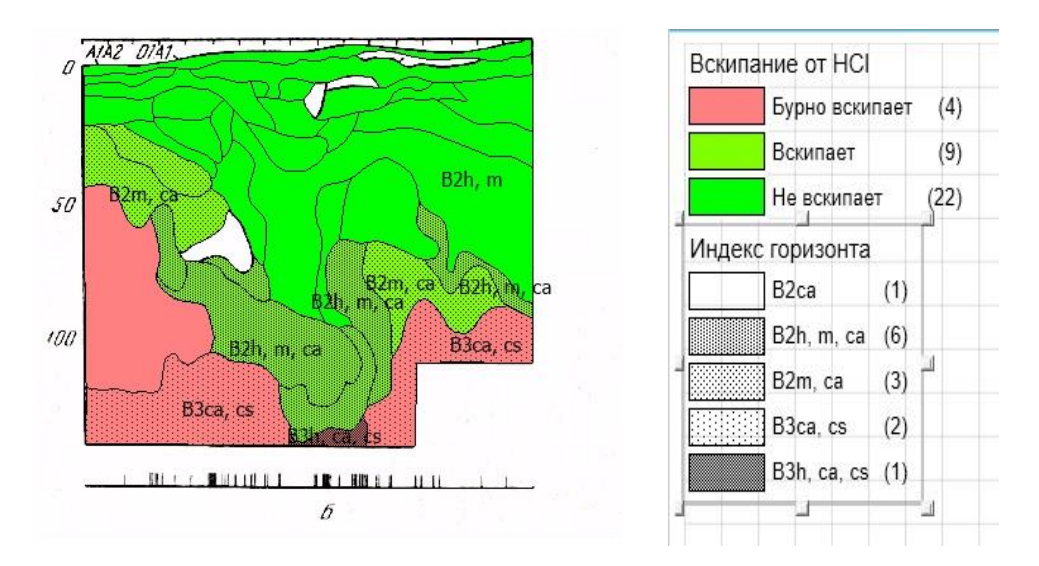

Рисунок 2. Тематическая карта свойств горизонтов мозаичного профиля осолоделого лимана Ханский с легендой

В руководстве по описанию отбора проб и почв (Schoeneberger et al, 2012), составленном в рамках Совместной национальной программы по почвенной съёмке (NCSS) дано понятие топографии горизонта (топография/topography горизонта форма контакта поперечного сечения между горизонтами).

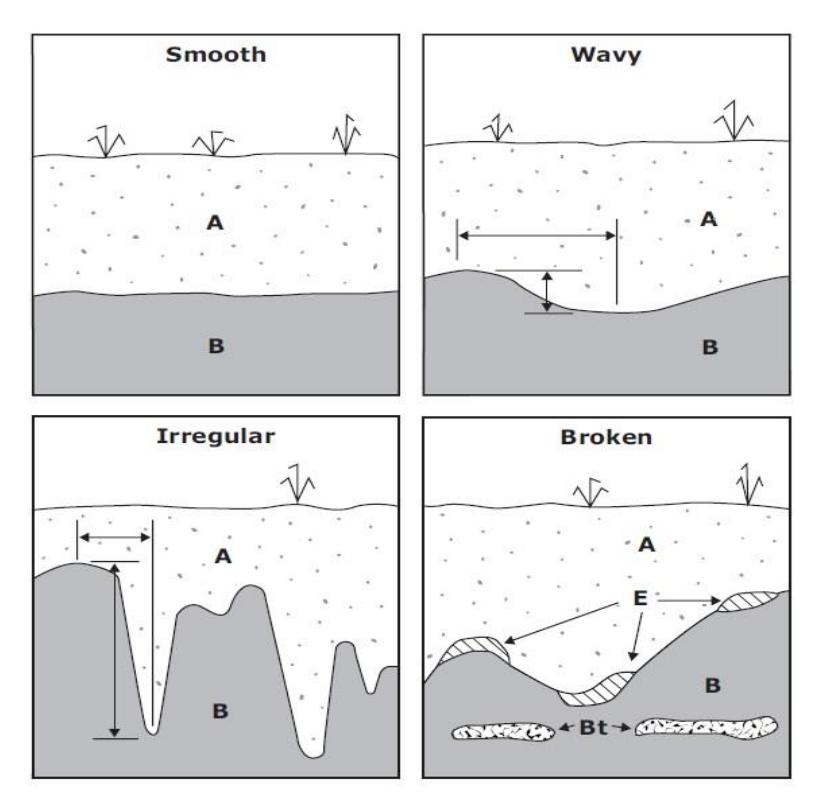

Рисунок 3. Типы топографий границ горизонтов (Schoeneberger et al., 2012)

Изучая классы конфигураций для границ горизонтов почв, Zhang и Hartemink (2019) использовали четыре типа топографий горизонтов:

 гладкая/smooth (плоскость с небольшим количеством неровностей или без них);

 волнистая/wavy (имеет волнистости, в которых впадины имеют ширину большую, чем глубину);

 нерегулярная/irregular (имеет карманы, в которых затёки имеют большую глубину, чем ширину);

 ломаная/broken (прерывистые или прерывистые границы). (Zhang & Hartemink, 2019).

С точки зрения Корнблюма Э.А. нормальные профили относятся к категориям гладких, волнистых, неправильных, а мозаичные – к ломаным.

На основании типов топографий Zahang и Hartemink (2019) создали методику автоматического определения границ горизонтов по цифровому фотоснимку. Для разработки процедуры определения границ горизонтов и расчета вида их топографии были использованы фотоизображения профиля Spodosol. Метод автоматической диагностики почвенного горизонта включал пять ступеней:

получение цифрового фотоизображения при помощи фотокамеры;

 извлечение цветовых значений и текстуры изображения с фотоснимка;

сегментация цветовых значений и данных о текстуре изображений;

очерчивание границ горизонтов;

расчёт структурных элементов и границ горизонтов;

Расчёты производились на основе данных о цвете с цифровых фотографий в системах CIELab и HSV (нелинейное преобразование системы RGB, аналогично системе Манселла) с учётом текстуры изображений и без учёта текстуры с использованием функций программы MatLab. Для построения моделей использовался кластерный анализ по методу k-средних.

Корнблюм Э.А. с соавторами (1972) проводили оценку сложности почвенного профиля по числу и разнообразию размеров контуров горизонтов. Ими была использована предложенная Шенноном К. вероятностная информационная мера разнообразия. Сложность профиля оценивалась суммарным количеством информации, которую приносят сведения о наличии и размерах каждого из диагностированных горизонтов данного профиля (Корнблюм и др., 1972).

Zhang и Hartemink изучили 16 различных почвенных профилей, в результате был сделан вывод, что граница между горизонтами чаще всего волнистая, реже неровная, а гладкая вообще отсутствует (Zhang & Hartemink, 2019). Мозаичные профили можно увидеть в почвах, имеющих комбинированные горизонты (например, E/B), где большая часть отдельных частей одного компонента горизонта окружена другим (Hartemink, Minasny, 2014). В зависимости от того, какие свойства почвы измеряются – текстура почвы, электропроводность или цвет – методики должны меняться (Monteiro Santos et al., 2011).

### **1.3 3d моделирование**

<span id="page-19-0"></span>С развитием 3d-технологий и их широким применением в проектировании появилась возможность перехода к трёхмерному представлению слоёв почв с использованием данных о глубинах горизонтов. Это направление ещё не получило существенного развития. В своей статье Grunwald назвала несколько основных причин, препятствующих широкому использованию методов 3d-моделирования:

особые требования к входным данным;

крайняя трудоёмкость построения моделей;

 необходимость специализированного программного обеспечения и навыков программирования (Grunwald, 2006).

Начиная с 2000-х годов в почвоведении появилось несколько 3d-моделей для объектов разного масштаба. При моделировании содержания органического углерода в почве использовали разрез с ребром куба около 280км  $\times$  280км  $\times$  1м

(Poggio, Gimona, 2014) с разрешением  $10<sub>KM</sub>×10<sub>KM</sub>×1<sub>M</sub>$ . В пространственном распределении почвообразующих пород использовали размер  $10^{-2}$  км $\times 10^{-2}$ км $\times 10^{-3}$ км (Grunwald et al, 2001). При изучении распределения пор в образцах льда (Романенко и др., 2016) или в структуре порового пространства в образцах почвы (Torre et al., 2016) методом компьютерной томографии к объектам применяли 3d модель с размером рёбер около 10 мм  $(10^{-5}$ км $\times 10^{-5}$ км $\times 10^{-5}$ км). На сегодняшний день неизвестно о существовании какой-либо 3d модели для наиболее распространенного в полевых исследованиях масштаба уровня педона. Разные масштабы 3d моделей представлены на рисунке 4.

Разница в цвете почвы может быть использована в качестве основного компонента, который дифференцирует почвенные горизонты. На языке современных методов 3d-моделирования этот подход называется оптическим картированием. Эта методика успешно применяется в медицине (Cathey et al., 2019). Ткани окрашиваются флуоресцентными красителями. Модель создается в результате математической обработки ряда срезов объекта.

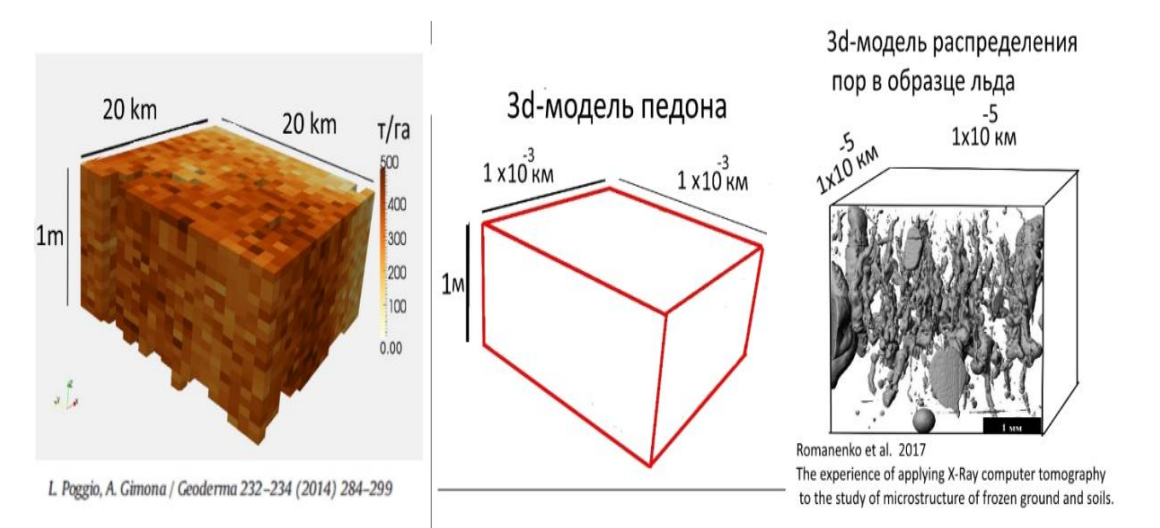

Рисунок 4. Разные масштабы 3d моделей в почвоведении

В почвоведении тоже используют красители различных типов: от пищевых до флуоресцентных (Persson, 2011). В полевых условиях метод требует применения специальных устройств: мощной ксеноновой лампы и чувствительной камеры с зарядовой связью CCD (Aeby et al., 2001).

Анализ литературных источников свидетельствует, что вопрос определения цвета почв в поле/в камеральных условиях и получение колориметрической оценки почвы с использованием цифровых камер остается не завершенным.

Для построения 3d модели почвенного профиля необходимо получить изображения серии срезов 2d, не зависимые от условий освещения и свойств камеры. Только в этом случае они могут быть объединены в общий массив для построения 3d-модели.

### <span id="page-22-0"></span>**ГЛАВА 2 ОБЪЕКТЫ И МЕТОДЫ ИССЛЕДОВАНИЯ**

### <span id="page-22-1"></span>**2.1 Характеристика района работ**

Объект исследования расположен на территории УОПЭЦ Чашниково.

Территория Учебно-опытного почвенно-экологического центра МГУ Чашниково находится в пределах Среднерусской возвышенности на южных отрогах Клинско-Дмитровской гряды. Основные формы рельефа обязаны своим происхождением деятельности ледника московского возраста. Древние ледниковые ложбины проработаны гидросетью, представленной р. Клязьмой и мелкими водотоками. Современный волнисто-холмистый рельеф соответствует моренному ландшафту в разных стадиях размыва. Склоны изрезаны оврагами. Русло реки проходит через древнеозерную заторфованную котловину. Почвообразующими породами являются отложения различного генезиса, связанного с московским оледенением: покровные суглинки, чаще всего подстилаемые мореной или флювиогляциальными отложениями. Аллювиальные наносы разнообразны и сочетаются с торфами. Растительность в целом соответствует подзоне южной тайги с преобладанием хвойношироколиственных лесов, хотя частично заменена вторичными сообществами; значительная часть территории распахана. Пойма в основном осушена, от склоновых пространств ее отделяет полоса болот. Сложность рельефа, пород, растительности, типов угодий приводит к дифференциации почвенного покрова. На повышенных позициях формируются подзолистые и болотноподзолистые почвы; почвы оврагов, болот и поймы представлены типами дерновых, дерново-глеевых, болотных и спектром аллювиальных типов.

#### **2.2 Схема полевого эксперимента**

<span id="page-22-2"></span>Съемка фотоизображений и отбор образцов для получения цветовых значений почвы при помощи спектрофотометра производились из разреза 19436. Дата заложения разреза – 05.07.2019 год. Разрез был заложен на водораздельном пространстве, тип угодья – пашня (поле под паром), близ берёзовой аллеи.

Координаты разреза: 37,16533 E; 56,04042 N.

Объект исследования – освоенная дерново-подзолиcтая почва с профилем AP(0-27)-A1A2(27-36)-A2B(36-59)-B(59-90)-BCg(90-105)-Cg(105-126) по классификации 1977 года (Кириллова, 2014), которая соответствует классификации 2004 года агро-дерново-подзолистой типичной. Граница между горизонтами является условной, так как они заходят внутрь друг друга, имеют нерегулярное или мозаичное строение.

Почвообразующая порода – покровный суглинок, подстилаемый мореной.

В полевом эксперименте был использован участок, глубина которого начинается в интервале от 21 см и до 51 см, площадью  $30 \times 45$  см. (рисунок 5). Свет солнца не попадал на снимаемую стенку разреза. Из каждого слоя почвенного разреза отбирали для анализа по 5-6 образцов, составляющих внутреннюю шкалу. Шкала внешнего стандарта это пластина (10x10 см) выполненная из фторопласта с отверстиями числом 20 шт и глубиной 5 мм, в которые плотно вставлялись ёмкости с эталонными образцами воздушно-сухой почвы (рисунок 5, подпункт 4). Шкалу закрепляли на стенке разреза.

Одиннадцать срезов почвы были сделаны перпендикулярно поверхности земли с расстоянием между ними в 2,5 см. Из них взяли 58 образцов в герметичные контейнеры с известной массой. В лаборатории образцы взвесили и измерили спектрофотометром до и после высушивания.

Описание методики отбора образцов для шкалы внутреннего стандарта:

1) зачистить стенку разреза;

2) установить маркеры разметки рабочей поверхности 35\*38 см (спицы с разноцветными наконечниками);

3) закрепить почвенную шкалу справа от рабочей поверхности;

4) пробоотборником разметить будущие точки отбора проб так, чтобы в пределах одной пробы не было сильно контрастных пятен;

5) подготовить герметичные ёмкости для отбора образцов;

6) сфотографировать;

7) отобрать из ранее обозначенных точек пробу с ненарушенной поверхностью, для этого:

 аккуратно вращательными движениями вдавить пробоотборник до риски в 1,5 ёмкости, следя за осыпаемостью почвы;

аккуратно извлечь пробоотборник с образцом почвы;

при помощи поршня извлечь образец в ёмкость;

ёмкость плотно закрыть крышкой;

8) зачистить стенку рабочей поверхности до исчезновения отметок разметки точек для отбора проб (2,5 см);

9) повторить пункты с 4 по 8.

Для совмещения изображений срезов почвы использовались метки (рисунок 5, подпункт 3), которые передвигали вглубь почвы по мере создания следующего слоя. Для сравнения результатов, полученных с использованием шкалы внутреннего и внешнего стандарта, была так же использована шкала с сухими образцами. Шкала внешнего стандарта состоит из эталонных образцов, вложенных в специальную пластину из фторопласта (10x10 см) с 20 отверстиями (рисунок 5, подпункт 4).

### **2.3 Получение цвета и почвенные характеристики**

<span id="page-24-0"></span>В эксперименте использовали видеокамеру Panasonic 775 и камеру iPhone. Фотографии срезов почвы были сделаны без использования штатива.

Характеристики фотоустройств:

Panasonic HC-V770 – 1/2.3 тип датчика изображения 1MOS; число эффективных пикселов (на фотоснимок) 6.03 Mp.

Apple iPhone SE back camera 4.15mm f/2.2 – Sony IMX315 CMOS сенсор, 12 Mp.

Снимки делались в авторежиме, где экспозиция (скорость затвора и ширина затвора) выбирается автоматически, размер мультиэкспозиции по всему кадру. Использовали формат файла JPEG. Баланс белого настраивался по серой карте (Grey Card – Digigrey Medium DG 102-1) для видеокамеры и

устанавливался автоматически для iPhone. Для каждого слоя было сделано 10 фотографий.

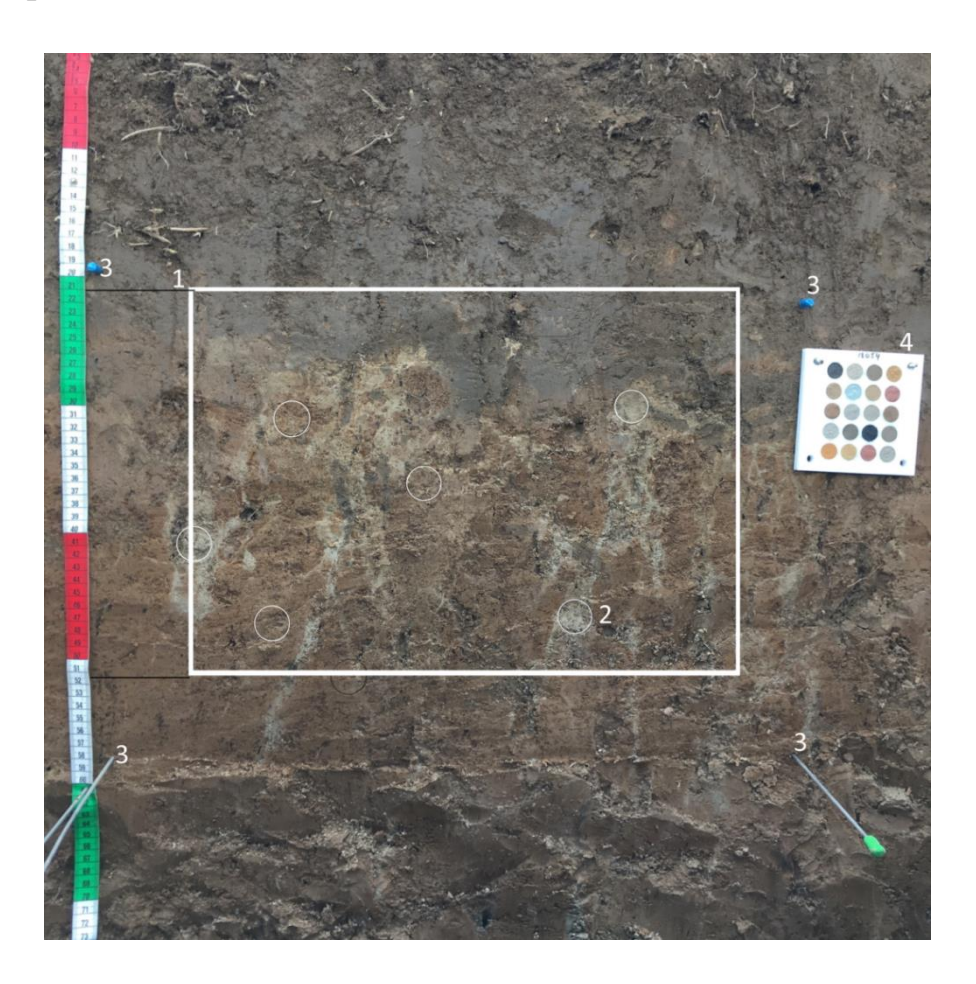

Рисунок 5. Участок для получения изображений и отбора образцов

- 1 участок изображения, использованный для построения 3d model;
- 
- 2 участок отбора образцов для анализа спектрофотометром;<br>3 метки для совмещения изображений из различных слоёв: 3 – метки для совмещения изображений из различных слоёв;
- шкала с сухими почвенными образцами.

Всего было проанализировано 132 изображения, из которых выбрали наилучшие. Отбор лучших изображений проводился по следующему показателю:

 эффективность использования электронного прибора для определения цвета оценивается по формуле, рекомендованной международной Комиссией по освещению (CIE, 2004). Цветовая разница рассчитывается как параметр ∆Eab\*.

$$
\Delta Eab^* = ((L_1^* - L_2^*)^2 + (a_1^* - a_2^*)^2 + (b_1^* - b_2^*)^2)^{1/2}
$$
\n(1)

где  $L_1^*$ ,  $a_1^*$  и  $b_1^*$  – эталонные значения, полученные при помощи спектрофотометра для стандартного источника освещения;

значения  $L_2$ ,  $a_2$  и  $b_2$  – получены при помощи цифрового устройства.

Разница цветов со значениями ∆Eab\* < 3 трудно различима глазу (Harderberg, 2003), поэтому выбрали изображения, для которых была минимальна разница ∆Eab\* между областью с изображением внутреннего стандарта (рисунок 5, подпункт 2), полученным с фотоснимка, и истинным значением цвета образца по шкале внутреннего стандарта.

В графическом редакторе Paint.Net выбранные изображения почвенного профиля, ограниченные контуром, обозначенным на рисунке 5, подпункт 1, были совмещены и отцентрованны по меткам (спицам). Затем изображения были обрезаны до рабочего размера 187 px\*132 px.

Для калибровки цифровой камеры измерения внутренней шкалы проводили с помощью спектрофотометра X-Rite i1 pro (X-Rite Europe GmbH, Regensdorf, Switzerland; достоверность 0,6 ∆Eab\*, точность ≤0.1 ∆Eab\*). Площадь почвенного образца (рисунок 5.2), измеренного спектрофотометром, составляла приблизительно 20 25 % от площади его снимка, сделанного цифровой камерой или iPhone.

В таблице 1 указаны номера снимков, которые в дальнейшем использовали для построения 3d модели почвенного профиля.

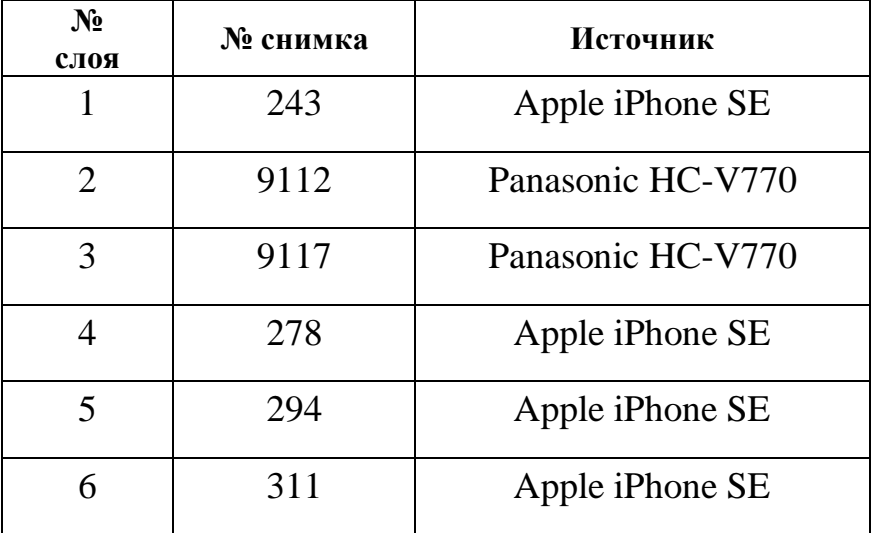

Таблица 1. Номера снимков и слоёв

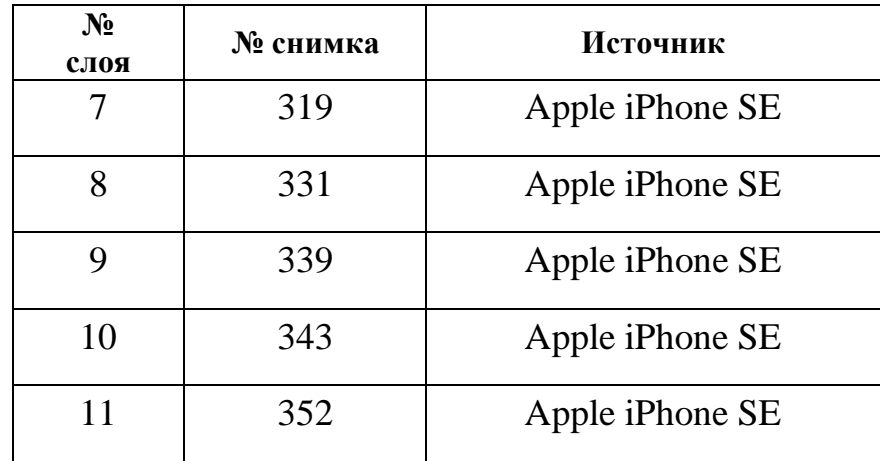

Приблизительно 64% сканированного профиля каждой чашечки были использованы для экстракции изображения. Площадь экстракции находилась в квадрате, включенном в круг, диаметр которого равен диаметру чашки. При помощи программы SoColEx получили значения RGB.

### 2.4 Обработка данных

<span id="page-27-0"></span>которые используются ДЛЯ калибровки электронных Стандарты, приборов, обеспечивают эталонные значения при источнике света d50 (Lindbloom, 2010), поэтому значения почвенного цвета в системе  $L^*a^*b^*$ рассчитаны с учётом источника света d50:

 $X_r = 0.96422$  $Y_r = 1$ 

 $Z_r = 0.82521.$ 

При определении разницы цвета по показателю  $\Delta E$ аb\* нужно знать величину CIEL\*a\*b\* для одного и того же образца, полученную двумя методами - на спектрофотометре и с помощью цифрового устройства. В первом случае преобразование осуществляется напрямую из координат XYZ (входные данные со спектрофотометра). Во втором - значения RGB, извлеченные из фотоснимка, сначала преобразуются в XYZ (RGB to XYZ), а потом в CIEL\*a\*b\*.

 $L^* = 116 f_v - 16$  $a^* = 500$  (f<sub>x</sub> - f<sub>y</sub>)  $b^* = 200 (f_v - f_z)$  где

$$
f_x = \begin{cases} \sqrt[3]{x_r} & x_r \ge \varepsilon \\ \frac{kx_r + 16}{116} & x_r \le \varepsilon \end{cases}
$$
 (2)

$$
f_{y} = \begin{cases} \sqrt[3]{y_r} & z_r > \varepsilon \\ \frac{kz_r + 16}{116} & z_r \le \varepsilon \end{cases} \tag{3}
$$

$$
f_z = \begin{cases} \sqrt[3]{z_r} & z_r > \varepsilon \\ \frac{kz_r + 16}{116} & z_r \le \varepsilon \end{cases}
$$
 (4)

$$
x_r = \frac{x}{\frac{x_r}{Y}}
$$
 (5)

$$
y_r = \frac{r_r}{Y_r}
$$
  
\n
$$
z_r = \frac{z}{Z_r}
$$
\n(6)

 $\varepsilon = 0,008856$ 

 $k = 903.3$ 

Перевод RGB в XYZ. Извлеченные из фотоснимка значения RGB сначала нормализуются, для чего их делят на 255, чтобы привести к диапазону [0,1]. Нормализованные значения (R, G, B) конвертируют в XYZ в два этапа. На первом проводится линеаризация (RGB to rgb) по формуле (2)

$$
v \in \{r, g, b\}
$$
  
\n
$$
V \in \{R, G, B\}
$$
  
\n
$$
v = \begin{cases} \frac{V}{12.92} & V \le 0.04045 \\ (\frac{V + 0.055}{1.055})^{2.4} & V > 0.04045 \end{cases}
$$
 (8)

На втором этапе полученные линейные значения rgb переводят в XYZ d50 по формуле (9), матрикс преобразования sRGB – XYZ d50

$$
\begin{bmatrix} X \\ Y \\ Z \end{bmatrix} = [M] = \begin{bmatrix} r \\ g \\ b \end{bmatrix}
$$
 (9)

В таблице 2 приведен перевод линейных значений RGB (rgb) в XYZ d50.

Таблица 2 - Матрица перевода линейных значений RGB (rgb) в XYZ d50

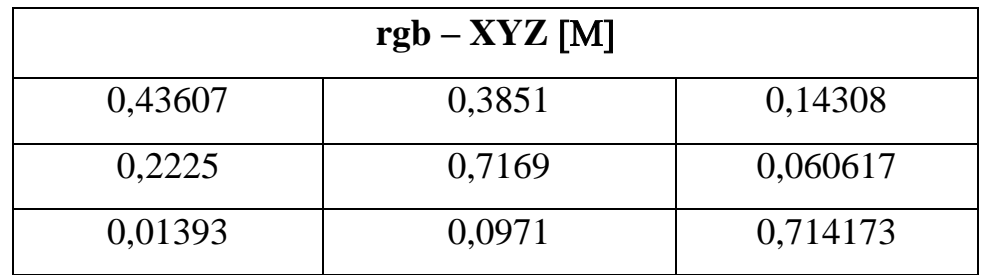

Перевод XYZ в RGB. Данное преобразование необходимо для перевода значений XYZ, полученных на спектрофотометре, в цветовые координаты RGB. Это позволяет сравнить в одном формате входной сигнал со спектрофотометра с сигналом с цифрового устройства и провести его дальнейшую корректировку.

Трансформация осуществляется также в два этапа. На первом XYZ d50 переводят в линейные значения RGB (rgb), используя формулу (10) и матрицу преобразования  $[M]^{-1}$  (таблица 3).

$$
\begin{bmatrix} r \\ g \\ b \end{bmatrix} = [M]^{-1} = \begin{bmatrix} X \\ Y \\ Z \end{bmatrix}
$$
 (10)

Таблица 3 – Матрица преобразования  $XYZ -$  rgb  $([M]^{-1})$ 

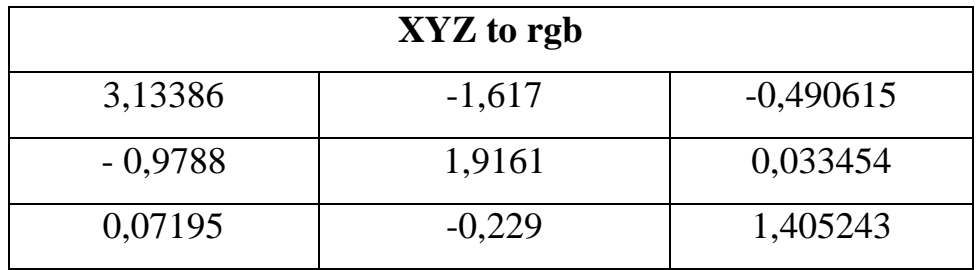

На втором этапе линейные значения rgb подвергают гамма-коррекции и получают нормализованные значения RGB (5):

$$
v \in \{\mathbf{r}, \mathbf{g}, \mathbf{b}\}\
$$

$$
V \in \{\mathbf{R}, \mathbf{G}, \mathbf{B}\}\
$$

$$
V = \begin{cases} 12.92v & v \le 0.0031308\\ 1.055v^{1/2.4} - 0.055 & v > 0.0031308 \end{cases}
$$
(11)

Нормализованные значения RGB находятся в диапазоне [0,1], и для перевода к [0,255] их нужно умножить на 255 и округлить до целых значений.

**Bce** преобразования, линейную  $RGB$ включая коррекцию  $\overline{M}$ преобразование RGB в L\*a\*b\*, были выполнены в программе SAGA 7.3. (Conrad et al., 2015). Для автоматизации процедуры использовали скрипты командных строк (SAGA CMD). Приложение 1 показывает batch файл, включающий все процедуры преобразования с комментариями для первого слоя в качестве примера.

В результате были получены 33 грида, 11 для каждого значения L\*a\*b\*. Значения из всех узлов грида были сохранены в точки с использованием опций меню SAGA:

Geoprocessing->Shapes->Shapes-Grid Tools->Vectorization->Grid Values to Points

Так как программа не имеет русификации, все команды меню приводятся на языке оригинала. Скрипты командных строк для этой процедуры приведены в Приложении 2.

Выходная таблица LabVal.dbf содержала координаты X(рх), Y(рх) и 33 колонки с данными для L\*, а\*, b\* для каждого из одиннадцати слоёв. Данные импортировались в Microsoft Access, где координаты были переведены из рх в ст, таблица была транспонирована так, что количество столбцов стало 4 вместо 33, с наименованиями:

- $1 X$  B CM,
- $2 Y$  B CM,
- $3 Z$  B CM,
- 4 компонент ( $L^*$  или а<sup>\*</sup> или b<sup>\*</sup>).

Далее приведено описание процедуры транспонирования таблицы.

Для удобства работы с данными, которые взяты со снимков по слоям почвы, было решено ПОДГОТОВИТЬ транспонированные таблицы. Транспонирование в математике это преобразование столбцов матрицы в строчки или наоборот. Процедура транспонирования проводилась при помощи модулей в программе Microsoft Access. В программу была загружена таблица, сформированная в SAGA (LabVal.dbf). Таблица включает тридцать пять

столбцов: значения по X и Y в пикселах и значения Lab для 11 слоёв снимков. Затем используем таблицу Transpon, состоящую из четырех столбцов:

Id (счетчик строки)

 Idx (Id – счетчик строки, взятый из таблицы LabVal параметр по которому производилось обновление таблицы

 NameFld прописывалось имя значения, для которого производилось транспонирование

 $-$  Value - транспонируемое значение: X, Y, L, a, b.

Таблица Transpon обновлялась для каждого столбца таблицы LabVal. В результате данные тридцати пяти столбцов были преобразованы в четыре столбца. Преобразование производилось при помощи модуля TransponTblF (Приложение 1). Пересчёты были выполнены на основе размера изображения в пикселах (187\*132) и в сантиметрах (45\*30), с учётом того, что поверхность начиналась с глубины в 21 см, и расстояние между слоями было 2,5 см.

Процедура перерасчёта координат из px в см.

Для перерасчёта px в cm выбирались значения X и Y в пикселях и соответствующие им значения Lab из таблицы Transpon. Используя запросы на добавление значения из Transpon импортировались в таблицу 3d Lab. Пересчёт значений в единую систему координат проводился через запросы на обновление в Microsoft Access. В запросах использовались формулы:

 $Xcm = Xpx * 45/186$  (12)

 $Y'px = 132 - Ypx$  (т.к. значения по Y в SAGA перевернуты) (13)

 $Y \text{cm} = Y' \text{px} * 30/132$  (14)

$$
Z = (N-1)*2.5, r \text{ are } N - \text{home p} \text{ cross}
$$
 (15)

Транспонированная и пересчитанная таблица была импортирована в программу Voxler 4 (Voxler 4, Golden Software LLC, Golden, Colorado). Входные данные были с расчётным модулем (Gridder) и графическими модулями (Isosurface и VolRender). На рисунке 6 представлено окно Network Manager, на котором можно увидеть структуру отображения данных в Voxler 4.

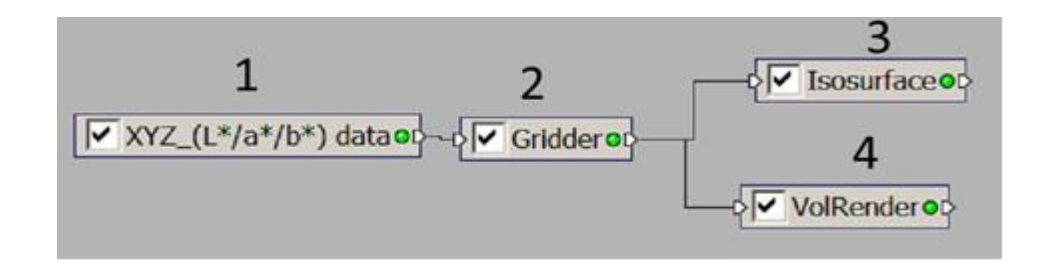

Рисунок 6. Voxler Network Manager с подключёнными модулями:

- 1 входные данные;
- 2 расчётный модуль;
- 3 и 4 графические модули.

В Приложении 4 показаны опции, установленные для интерполяции (программа не русифицирована, поэтому все команды приводятся на английском языке). В случае с данными, категории которых указывали на индекс горизонта (idH), параметры поиска изменялись. Интерполяция не проводилась. Каждой ячейке присваивалось входное значение, полученное после применения алгоритма определения горизонта в соответствии с параметрами L\* и a\*.

### <span id="page-33-0"></span>**ГЛАВА 3 РЕЗУЛЬТАТЫ И ОБСУЖДЕНИЕ**

# <span id="page-33-1"></span>**3.1 Цветовые характеристики влажных почвенных образцов, использованные в качестве внутреннего стандарта**

В соответствии с методикой цветового анализа влажных почв, разработанной в курсовой работе 2019 года, были взяты 59 образцов и отнесены к одному из 3-х горизонтов: A1A2 (АЕ), A2 (Е) и A2B (ЕВ). Свойства образцов представлены в таблице 4.

В своей работе Zhang и Hartemink (2019) продемонстрировали, что цвет в CIELab соответствует установленным границам горизонта тогда, когда:

1) отсутствуют почвенные включения (авторы работали с изображениями без коррекции, поэтому цветовые значения в CIELab очень сильно зависели от условий съёмки и типа устройства, тем не менее, они рекомендуют достаточно строгие условия для диагностики горизонтов);

2) почвенные профили имеют отчетливые цветовые черты (красный цвет  $(a*)$ , жёлтый цвет  $(b*)$ 15);

3) различие цвета между соседними горизонтами должно соответствовать разнице цветовых значений  $(a^*, b^*)$  больше двух (Zhang & Hartemink, 2019).

В нашем эксперименте были подтверждены условия 1 и 2 после того, как камеры была откалибрована по шкале внутреннего стандарта. Мы получили абсолютные значения цвета почвенных образцов в CIELab. Третье условие мы указали в виде пороговых значений. Это позволило проводить непрерывную дифференциацию горизонтов в профиле почвы.

На основании данных в таблице 4 достаточно двух параметров, чтобы разделить три горизонта в соответствии со следующим алгоритмом:

1) если L \*> = 43,3, то горизонт A2 (E), иначе A1A2 (AE) или A2B (EB);

2) если L  $*$  <43,3 и a  $*$  <8,8, то горизонтом является A1A2 (AE) или A2B (EB).

Этот алгоритм использовался для автоматического анализа изображения каждого слоя с фотографии. Горизонт A1A2 (AE), расположенный в среднем на 10 см выше других горизонтов, имеет большую массовую влажность 18,3 %.

Разница в глубине и влажности между горизонтами A2 (E) и A2B (EB) незначительна, что и следовало ожидать, при мозаичности профиля.

| <b>Горизонт</b> | Цвет | N  | Глубина |      | $L^*$         |      |      | $a^*$         |      |      | $\mathbf{b}^*$  |      | W             | D              |
|-----------------|------|----|---------|------|---------------|------|------|---------------|------|------|-----------------|------|---------------|----------------|
|                 |      |    | CM      | Min  | avg           | max  | min  | avg           | max  | min  | avg             | min  | $\frac{0}{0}$ | $\frac{0}{0}$  |
| A1A2            |      | 8  | 29,2    | 36,7 | 38,2<br>(0,4) | 40,0 | 7,7  | 8,3<br>(0,1)  | 8,8  | 13,1 | 14,8<br>(0, 55) | 16,8 | 18,3          | 1,22<br>(0,07) |
| (AE)            |      |    |         | 48,6 | 52,7<br>(0,9) | 56,1 | 7,2  | 7,7<br>(0,1)  | 8,2  | 16,6 | 17.8<br>(0.3)   | 18,7 | BC            |                |
| A2              |      | 24 | 40,1    | 43,3 | 46,3<br>(0,5) | 57,7 | 6,8  | 9,4<br>(0,3)  | 11,6 | 15,8 | 19,3<br>(0,4)   | 23,5 | 13,3          | 1,29<br>(0,04) |
| (E)             |      |    |         | 51,5 | 60,4<br>(1,0) | 69,8 | 5,1  | 8,2<br>(0,3)  | 11,0 | 16,6 | 20,2<br>(0,4)   | 22,7 | BC            |                |
| A2B             |      | 26 | 42,2    | 37.3 | 40,7<br>(0,3) | 42,6 | 10,3 | 11,3<br>(0,1) | 12,2 | 15,9 | 19,0<br>(0,3)   | 21,4 | 12,4          | 1,32<br>(0,03) |
| (EB)            |      |    |         | 47,3 | 52,1<br>(0,6) | 57,9 | 9,41 | 11,4<br>(0,1) | 13,2 | 20   | 22,5<br>(0,3)   | 24,7 | BC            |                |

Таблица 4 Некоторые свойства почвенных образцов, использовавшихся в качестве внутреннего стандарта

# <span id="page-36-0"></span>**3.2 Построение уравнений линейной регрессии на образцах шкалы внутреннего стандарта для получения колориметрически точных изображений почвенных слоёв**

На следующем этапе было построено 11 уравнений линейной регрессии для регулировки цвета фотоизображения. В таблице 5 показана статистическая сводка лучших фотографий, использованных для построения уравнений регрессии. Для каждого из 11 слоёв среднее значение ∆Eab\* было менее двух, как и предполагалось при разработке метода в модельных экспериментах 2019 года. Для первого слоя в таблице 5 показан результат калибровки по шкале внешнего стандарта (слой 1<sup>ª</sup>). Значения цвета почвы, которые были откалиброваны по шкале внешнего стандарта, оказались значительно хуже, чем значения цвета почвы, откалиброванные по шкале внутреннего стандарта. Среднее значение ∆Eab\* было в 6 раз выше. Следует отметить, что для iPhone в модельных экспериментах результаты калибровки по внешней шкале были более оптимистичными: среднее значение ∆Eab \* составило 1,99. Возможно, причина худших результатов в полевом эксперименте для методики внешнего стандарта заключается в том, что площадь шкалы внешнего стандарта составляет лишь небольшую долю площади всего изображения разреза (~ 2 % для рисунка 4). Камера автоматически вычисляет требуемую экспозицию по всей площади кадра. Поэтому экспозиция настраивалась без учёта цвета шкалы внешнего стандарта, поскольку шкала была очень светлой по отношению ко всему кадру. В модельных экспериментах отношение площади шкалы к площади рамки составляло  $\sim$  37 %. Экспозиция автоматически настраивалась с учётом цвета шкалы, что не приводило к её передержке. Чтобы использовать внешнюю шкалу в дальнейших экспериментах, необходимо будет учесть этот факт. В данной работе мы не использовали в наших расчётах результаты, полученные при внешней калибровке.

Таблица 5 - Статистическая сводка между измеренными и истинными значениями L<sup>\*</sup>a<sup>\*b\*</sup> почвенных образцов ( $\Delta E$ аb<sup>\*</sup>) для разных шкал калибровки  $1 - iPhone$ :

| Panasonic. |  |
|------------|--|
|            |  |

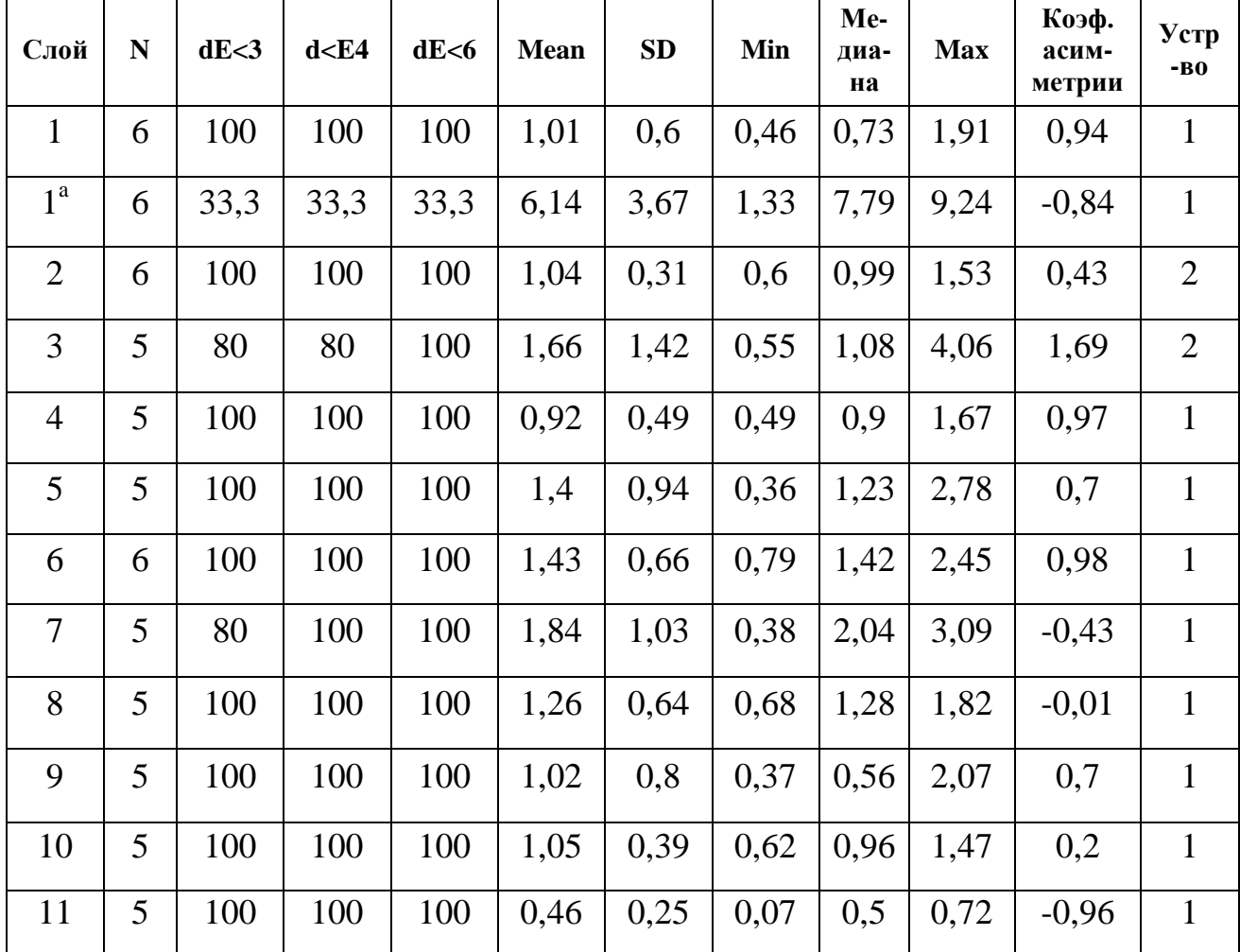

### 3.3 Создание скорректированных изображений почвенных слоёв

<span id="page-37-0"></span>Чтобы синхронизировать все изображения, необходимо было выполнить пересчёт для каждого коэффициентам пикселя всех - 11 срезов  $\Pi$ <sup>O</sup> корректирующих уравнений. После этого значения кажлого пикселя измеренному спектрофотометром. соответствовали цвету, Полученные значения можно считать абсолютными независимо от условий освещения и типа устройства. Учитывая, что объём вычислений накладывает существенные ограничения на скорость построения 3d-моделей (Poggio, Gimona, 2014), для упрощения был выбран размер кадра 187×132 пикселей. Это означает, что разрешение 1 пикселя составляет 0,23 cm. Общий объём координат X, Y, Z

составил 187×132×11 = 271524. Для каждого значения пикселя было получено значение RGB, скорректированное по уравнениям регрессии. В SAGA эти значения были преобразованы в L\* a\* b\* (Приложения 2 и 3).

Сравнение изображений, полученных в результате коррекции RGB (колонка «исправленные» на рисунке 7), с исходными (колонка «без исправления» рисунке 7) показывает, что диапазон средних значений для всех 11 слоёв становится значительно уже. Разница между min и max значениями для исправленных изображений составляет: 4,4 (L\*); 1,1 (а\*); 4,6 (b\*). Эти значения для нескорректированных изображений намного выше:  $25.7$  (L<sup>\*</sup>); 11,3 (a<sup>\*</sup>); 15,6 (b<sup>\*</sup>).

Такие различия, в первую очередь, связаны с внутренними настройками приборов: снимки слоёв два и три были сделаны видеокамерой Panasonic, остальные – iPhone. Тенденция уменьшения яркости кадра с увеличением номера слоя наблюдается даже для одного устройства. Это связано с тем, что в течение дня освещённость профиля уменьшилась, поскольку вся процедура создания новых слоёв и извлечения образцов заняла 8 часов (с 10.00 до 20.00 часов). На исправленных изображениях удалось избавиться от влияния фактора освещенности. Их цветовая гамма была выровнена, а наблюдаемые различия связаны с абсолютным изменением цвета.

Примечательно, что исправленные изображения менее контрастны, чем исходные (рисунок 7). Это закономерно, так как разница между цветами разных горизонтов, как показывают измерения спектрофотометром, невелика (таблица 4). На последнем этапе, после выполнения цветовой коррекции в SAGA и изменения структуры таблицы, данные были импортированы в Voxler 4, где была построена 3d-модель.

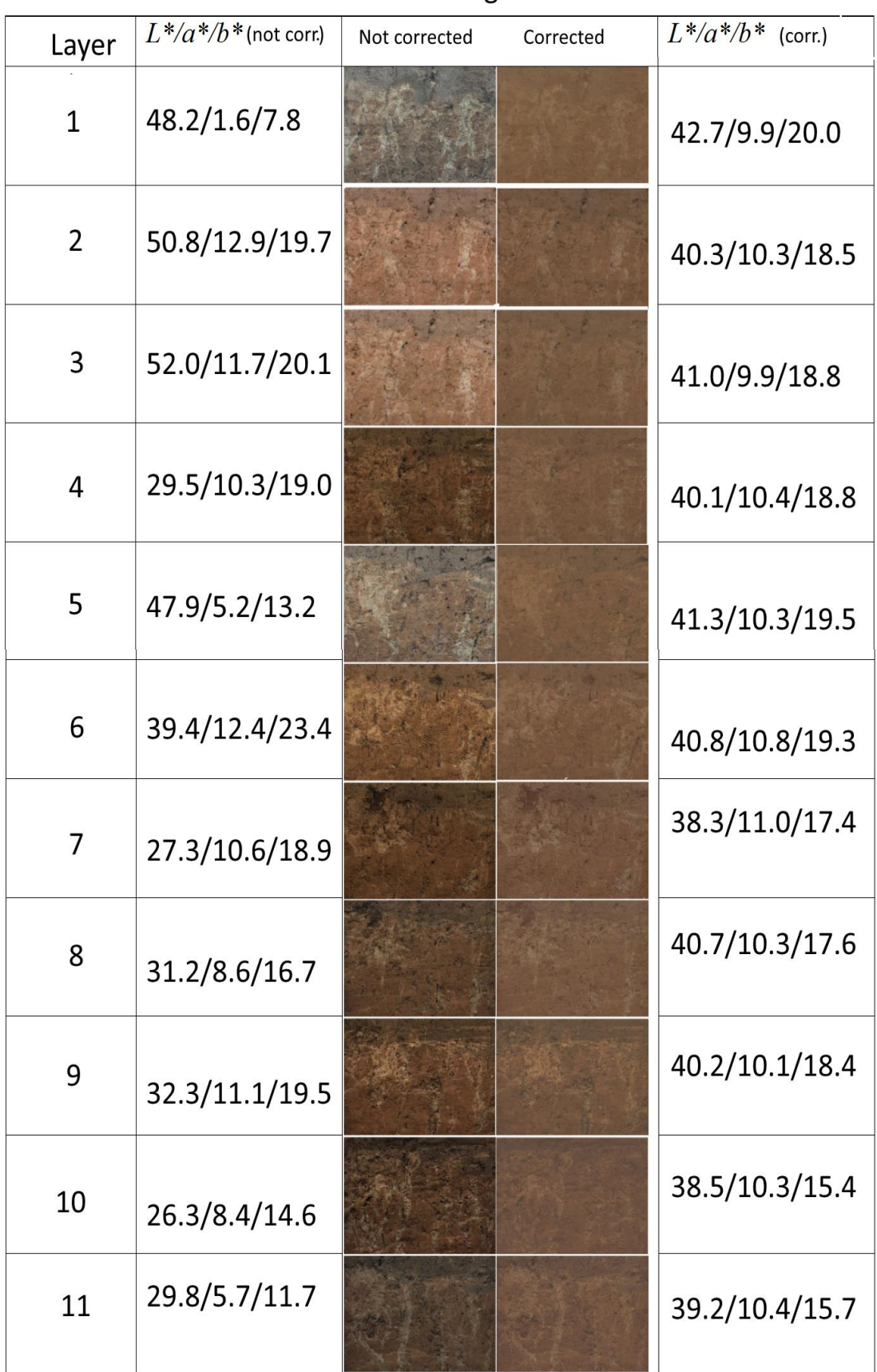

Images

Рисунок 7. Сравнение изображений до и после коррекции, значения L\*a\*b\* среднее для всего изображения

### **3.4 Анализ распределения светлоты (L\*)**

<span id="page-40-0"></span>На рисунке 8 показано пространственное распределение почвенного материала, имеющего светлоту > 43,3 (L<sup>\*</sup>), которое было выбрано в качестве порогового значения для идентификации подзолистого горизонта. Распределение мозаичное, без образования сплошного слоя даже c минимальной толщиной. Области с наибольшей яркостью (L \*> 47) немногочисленны и расположены в середине анализируемого объёма. При L \*> 45 объём этой области увеличивается, но также остается посередине.

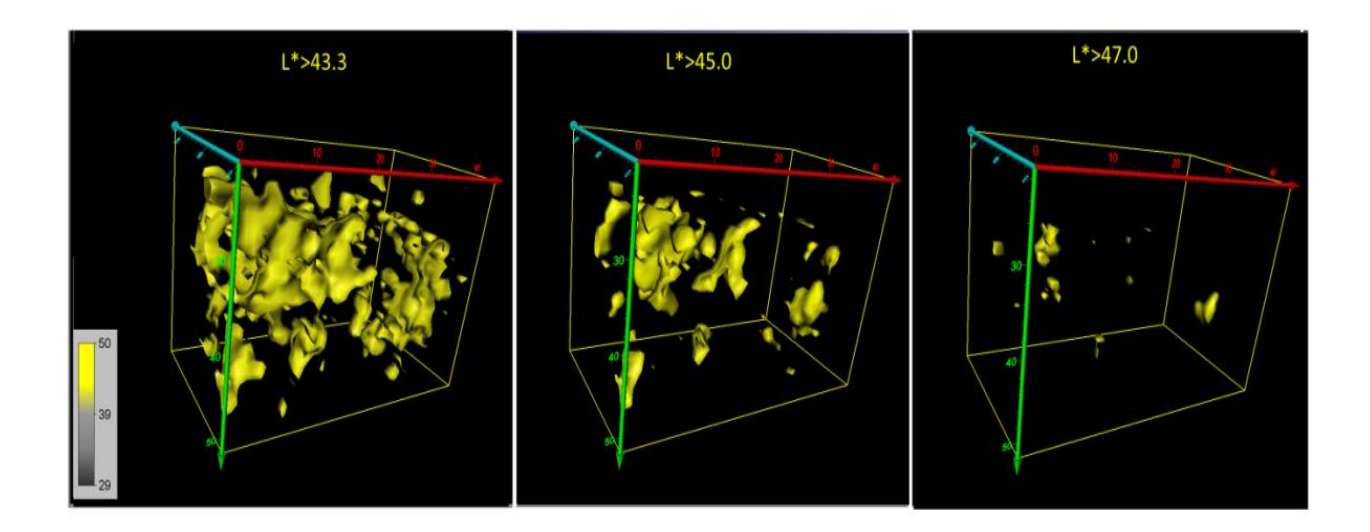

Рисунок 8. Пространственное распределение почвенного материала со значением светлоты L\*≥43.3

Таким образом, частицы почвы, наиболее отмытые от железа, не концентрируются в верхней части профиля, что можно было бы ожидать, если бы языки подзолистого горизонта распространялись (ползли) сверху вниз. Горизонт, лежащий выше, является пахотным, а глубина вспашки в этом районе достигает  $30\pm0.5$  см (n = 357), на облесенных дерново-подзолистых почвах средняя толщина горизонта составляет 17±0,6 см (n = 249). Таким образом, значительная часть подзолистого горизонта распахивается, и если его толщина невелика, от него остаются только языки.

Корнблюм Э.А. считал, что мозаичность почв окарбоначенных лиманов была обусловлена чередованием увеличения объёма почвы при увлажнении (набухании) и сжатия при высыхании. Это открывает возможность притока

полых вод в почву, расположенную между трещинами, не только сверху, но и сбоку (Корнблюм и др., 1972). По отношению к дерново-подзолистым почвам динамика объёма может быть связана с увеличением трещин при замерзании воды, где талая вода уходит во время оттаивания. Кроме того, Корнблюм Э.А. предположил, что ряд специфических особенностей горизонтальной структуры мозаичных профилей почв может быть связан с действием сельскохозяйственной техники, под воздействием которой образуются трещины, а почва вышележащих слоёв опускается вниз. В связи с этим распределение языковых горизонтов должно быть ограничено преимущественно пахотными почвами, а не облесенными.

### **3.5 Анализ распределения красноты и желтизны (a\* , b\*)**

<span id="page-41-0"></span>На рисунке 9 показано пространственное распределение почвенного материала, имеющего светлоту (L\*) < 43,3, которое было выбрано в качестве порогового значения для идентификации горизонтов А1А2 (AE) и А2В (EB). Области с минимальными значениями a\* расположены в верхней части объёма, где высокое содержание гумуса маскирует цвет гидроксидов железа, обволакивая частицы почвы и уменьшая покраснение. В нижней части из-за уменьшения содержания гумуса и иллювиирования железа усиливается покраснение почвы. Почва с значением a\* > 11,3 (средние значения образцов шкалы внутреннего стандарта, таблица 4) занимает весь объём, за исключением его верхней части.

Аналогичная картина наблюдается для дифференциации почвы по желтизне (b\*, рисунок 10). В этом случае распределение почвы со значением  $b^*$  > 20 ещё менее информативно для определения горизонтов, поскольку средние значения b\* для А2 (E) и А2В (EB) почти одинаковы: 19,3 и 19,0 соответственно (таблица 4). По этой причине параметр b\* не использовался в алгоритме для дифференциации горизонтов по цвету.

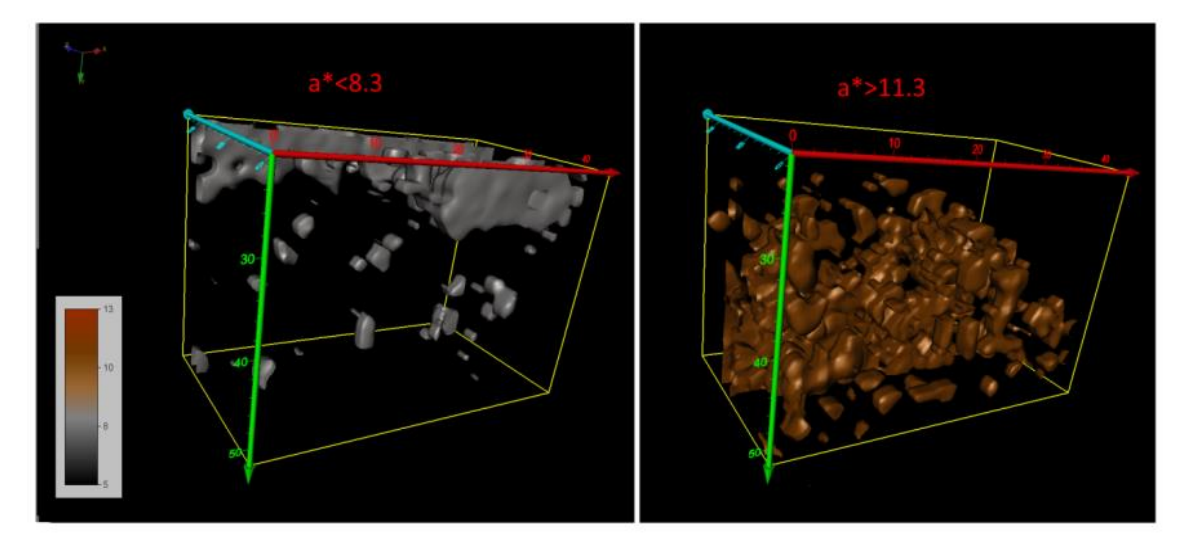

Рисунок 9. Пространственное распределение почвенного материала с L\*<43.3 в зависимости от параметра a\*

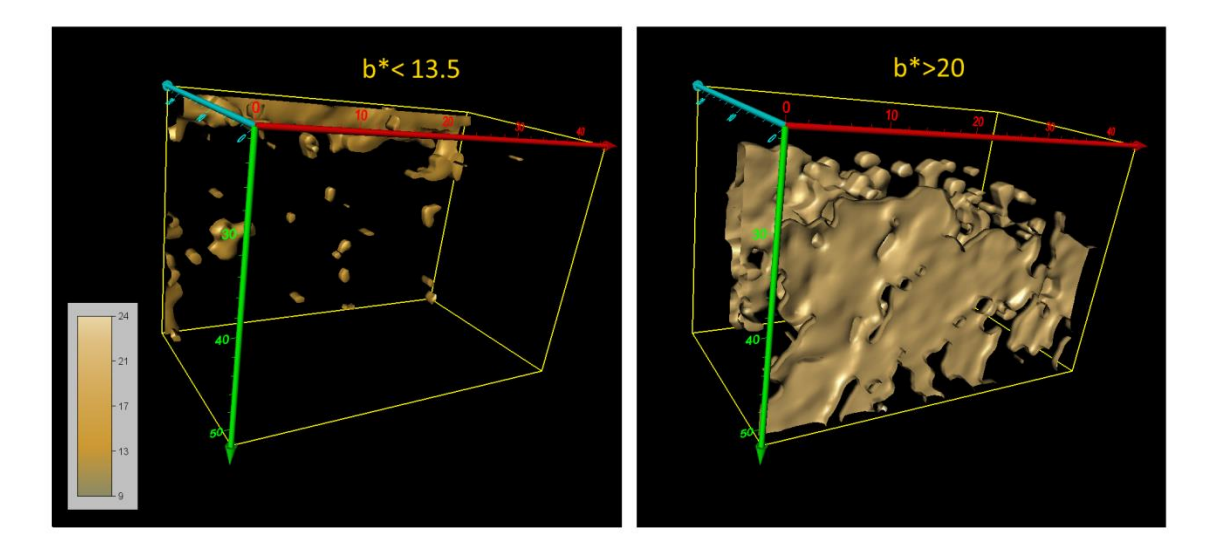

Рисунок 10. Пространственное распределение почвенного материала в зависимости от параметра b\*

### **3.6 Анализ распределения горизонтов**

<span id="page-42-0"></span>На основании колориметрического анализа координат L\* и a\* была построена трёхмерная модель распределения горизонтов А1А2 (AE), А2 (E), А2В (EB) относительно друг друга (рисунок 11).

Согласно модели даже в верхней части объёма (на глубине 20 см – ось Y) горизонт A2B (EB) присутствует. АЕ занимает верхнюю часть объёма, Е – центральную. Соотношение объёмов A1A2 (AE): A2 (E): A2B (EB) составляет 11,4: 7,4: 81,2. Было проведено сравнение этих значений с отношением площадей тех же горизонтов, рассчитанных по первому скорректированному

слою (рисунок 11; таблица 6) и оценены их запасы углерода. Разница в запасах, рассчитанных для одного и того же объёма двумя методами, существенно отличается. Наиболее заметное различие наблюдается для горизонта A2 (E): значения, рассчитанные по соотношению объёмов, почти в четыре раза меньше, чем значения, рассчитанные по соотношению площадей первого слоя, который был бы единственным при стандартном методе обследования почвы. Причина этих расхождений во многом связана с изменчивостью областей горизонта в каждом слое. Для горизонта А2 (E) среднее значение составило  $13 \pm 2\%$ , минимальное -  $3.6\%$ , а максимальное - 28%. Полученная объёмная доля горизонта A2 (E) намного ближе к средним значениям для всех слоёв, чем к первому, который оказался максимальным.

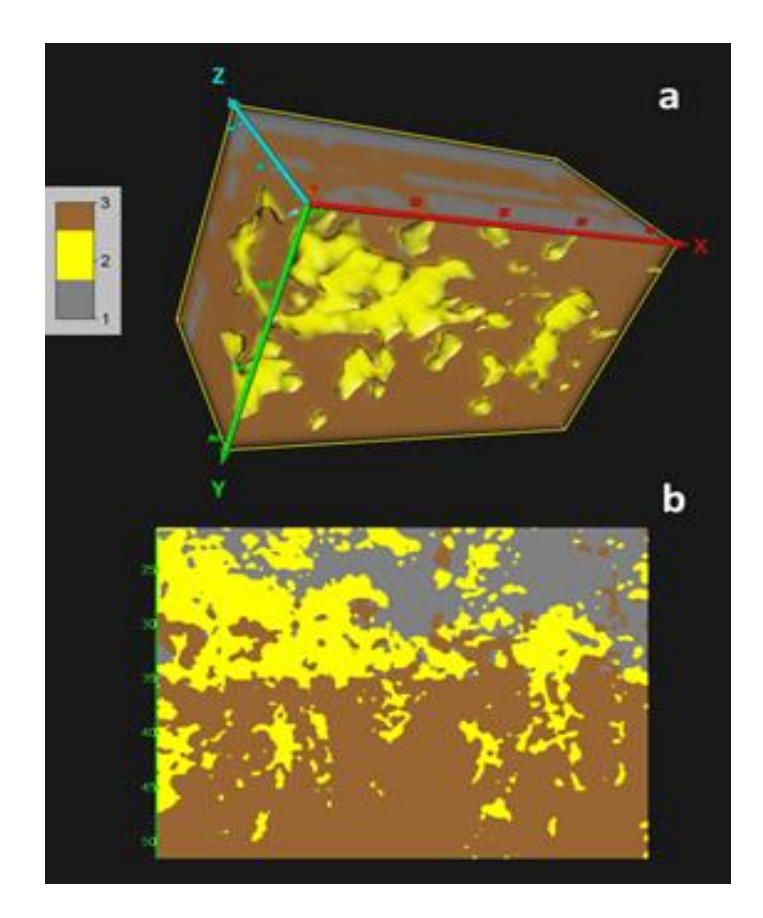

Рисунок 11. Пространственное распределение горизонтов A1A2 (AE) - 1, A2 (E) - 2 и A2B (EB) - 3: а – 3d, b – 2d (для слоя 1)

Этот результат важен с практической точки зрения в связи с возросшим интересом к оценке запасов углерода в почве. До сих пор эти оценки были сделаны на основе расчёта площади горизонтов. Для тех горизонтов, которые имеют ломаную форму и относятся к мозаичным профилям, эти расчёты впоследствии могут подвергнуться значительным корректировкам.

| Горизонт | Объём<br>$\frac{6}{6}$ | <b>Area</b><br>$\frac{6}{6}$ | $\rho,$<br>$g/cm^3$ | $C_{\text{hor}},$<br>$\frac{6}{6}$ | $M_{\text{hor}},$<br>g | $\mathbf{Vol}_{\Sigma}$ ,<br>cm <sub>1</sub> | $M_{\Sigma}$<br>g | $C_V$<br>g | $C_A$<br>g | $C_V/C_A$ |
|----------|------------------------|------------------------------|---------------------|------------------------------------|------------------------|----------------------------------------------|-------------------|------------|------------|-----------|
| AE       | 11.4                   | 20                           | 1,22                | 1,31                               | 4994                   |                                              |                   | 65,4       | 114,8      | 0,57      |
| E        | 7,4                    | 28                           | 1,29                | 0,31                               | 3428                   | 35909                                        | 46911             | 10,6       | 40,2       | 0,26      |
| EB       | 81,2                   | 52                           | 1,32                | 0,41                               | 38489                  |                                              |                   | 157,8      | 101,1      | 1,56      |

Таблица 6 Объём (по 3d модели) и площадь (по срезу для первого слоя) горизонтов

ρ – плотность;

Chor – концентрация углерода в образцах этого горизонта  $(g/g)$ ;

Mhor - масса горизонта;

Vol∑ - общий объём всех горизонтов;

М∑ — общая масса всех горизонтов;

CV – запасы углерода, рассчитанные по объёму в горизонте;

CA – запасы углерода, рассчитанные по первому слою в горизонте.

### ЗАКЛЮЧЕНИЕ

<span id="page-46-0"></span>В эксперименте, который проходил в полевых условиях при работе с влажными почвами, используя видеокамеру (Panasonic HC-V770) и камеру Apple iPhone, были получены 132 изображения почвенного профиля одиннадцати почвенных срезов. Отобраны 58 почвенных образцов для создания шкалы внутреннего стандарта. Используя спектрофотометр, получили значение цвета для каждого образца. При помощи программы SoColEx обработали 132 фотоизображения. Рассчитали значения ∆Eab\* для всех фотоизображений, затем для каждого из одиннадцати слоёв выбрали фотоизображения с наименьшим значением ∆Eab\*. Провели автоматическую обработку фотоизображений в фоновом режиме с использованием командных строк программы SAGA. Провели коррекцию цвета каждого пикселя изображения по коэффициентам уравнений линейной регрессии. На основании данных средних значений цвета, полученных при помощи спектрофотометра для каждого горизонта, создан алгоритм дифференциации горизонтов по цветовым значениям. В программе Voxler 4 построено 3d изображение почвенного профиля для 11 почвенных срезов. Все задачи исследования были выполнены.

### ВЫВОДЫ

<span id="page-47-0"></span>По результатам работы сделаны выводы:

1. Разработан протокол получения колориметрически точных изображений влажных почв в полевых условиях, на основании которого сделано 132 фотоснимка.

2. Создана автоматизированная программа обработки фотоснимков и получения скорректированных значений изображения в формате RGB в MS Access.

3. Создан пакетный файл обработки изображений в программе SAGA GIS для получения трёхмерного массива данных по цвету почв в системе CIELAB.

4. В программе Voxler 4 впервые построена 3d оптическая карта цветовых показателей почвы размером 45 cm (X) × 30 cm(Y) × 25 cm (Z) и разрешением 0,5 cm  $(X) \times 0.5$  cm $(Y) \times 2.5$  cm с общим объёмом данных (вокселей) 271 534.

5. На основании анализа пространственного распределения цветовых показателей и применения алгоритма пороговых значений проведено выделение горизонтов A1A2, A2, A2B.

6. Показано, что запасы углерода, вычисленные для одного и того же объёма методами 3d моделирования существенно (на 25 %) меньше, чем запасы, рассчитанные по 2d модели.

### СПИСОК ИСПОЛЬЗОВАНЫХ ИСТОЧНИКОВ

<span id="page-48-0"></span>1. Байбеков Р.Ф., Савич В.И., Егоров Д.Н., Хесам Моуса, Каба Рами. 2007. Оценка цвета почв в полевых условиях с использованием прибора Gretag Macbeth Eye-One Photo // Известия ТСХА. № 4. С. 23-28.

2. Валеева А.А., Александрова А.Б., Копосов Г.Ф. 2015. Цветовые характеристики лесных почв Волжско-Камской лесостепи //Ученые записки Казанского университета. Сер. Естественные науки. Т. 157, кн. 3 С. 58-66.

3. Водяницкий Ю.Н., Кириллова Н.П., Савичев А.Т., Силёва Т.М. 2018. Изменение цвета аллювиальной оглеенной слабоожелезненной почвы в ходе высыхания образцов // Вестник Московского университета. Серия 17. Почвоведение. № 4. С. 11-18.

4. Караванова Е.И. 2003. Оптические свойства почв и их природа. Учебник. М.: Изд-во МГУ. (ООО Лессон-оптим). - 151 с.

5. Карманов И.И. 1970. Изучение почв по спектральному составу отраженных излучений // Почвоведение. № 4 С. 34-47

6. Кириллова Н.П., Силёва Т.М. 2017а. Анализ цвета почв с использованием цифровой фотокамеры // Вестник Московского университета. Серия 17. Почвоведение. № 1. С.

7. Кириллова Н.П., Силёва Т.М. 2017б. Построение цифровых почвенных карт на основе базы данных полевых исследований: Учебнометодическое пособие. М.: МАКС Пресс, 40 с.

8. Кириллова Н.П., Силёва Т.М., Артемьева З.С. 2017в. Исторические аспекты изучения цвета почв и современное состояние проблемы // Проблемы истории, методологии и социологии почвоведения. С. 87-90.

9. Кириллова Н.П., Силёва Т.М., Ульянова Т.Ю., Розов С.Ю., Смирнова И.Е. 2017г. Цифровая крупномасштабная карта почвообразующих пород и принципы ее составления // Вестник Московского университета. Серия 17. Почвоведение. № 3. С. 3-10.

10. Кириллова Н.П., Определитель почв южной тайги. Свидетельство о государственной регистрации программы для ЭВМ #2014617393. 18 июля 2014.

11. Корнблюм Э.А., 1975. Основные уровни морфологической организации почвенной массы // Почвоведение. № 9. С. 36-47.

12. Корнблюм Э.А., Любимова И.Н., Турсина Т.В., 1972. Мозаичные почвенные профили и способ их описания // Почвоведение. № 8. С. 145-154.

13. Кринов Е.Л. 1947. Спектральная отражательная способность природных образований //Академия наук СССР. Москва. 138 с.

14. Любимова И.Н., Соколова Т.А.. 2009. Идеи Э.А. Корнблюма и их развитие в современном почвоведении: К 75-летию со дня рождения ученого. Почвоведение. № 5, с. 606-611

15. Михайлова Н.А., Орлов Д.С. 1986. Оптические свойства почв и почвенных компонентов //М.: Наука. 119 с.

16. Обухов А.П., Орлов Д.С. 1964. Спектральная отражательная способность главнейших типов почв и возможность использования диффузного отражения при почвенных исследованиях // Почвоведение. № 2.

17. Основная камера iPhone SE - модуль Sony IMX315 Exmor RS <https://www.apple-iphone.ru/review/obzor-iphone-se/#13> (дата обращения: 29.04.2020).

18. Орлов Д.С., Суханова Н.И., Розанова М.С. 2001. Спектральная отражательная способность почв и их компонентов. М.: Изд-во Московского университета им. М.В. Ломоносова. 176 с.

19. Романенко К.А., Рогов В.В., Юдина А.В., Абросимов К.Н., Курчатова А.Н., Скворцова Е.Б. 2016. Исследования микростроения мерзлых почв и дисперсных пород с помощью рентгеновской компьютерной томографии: методы, подходы, перспективы // Бюллетень почвенного института им. В.В. Докучаева. № 83. С. 103-117.

20. Савич В.Н., Крутилина В.С., Егоров Д.Н., Кашанский А.Д. 2004. Использование компьютерной диагностики для объективной характеристики цвета почв // Известия ТСХА. Выпуск 4. С. 38-51.

21. Салпагарова И.А. 1990. Морфометрический метод изучения мелиорированных солонцовых почв и его использование для оценки эффективности работы мелиоративных орудий. Автореферат. Москва. ВАК 06.01.03

22. Садовников Ю.Н., Орлов Д.С. 1978. Спектрофотометрический метод характеристики почв, почвенной окраски и количественные закономерности отражения света почвами // Агрохимия. № 4. С. 133-149.

23. Aeby, P., Schultze, U., Braichotte, D., Bundt, M., Wydler, H., and Flühler, H., 2001. Fluorescence imaging tracer distributions in soil profiles. Environmental Science & Technology, 35. P. 753–760.

24. Aitkenhead M.J., Poggio L., Wardell-Johnson D., Coull M.C., Rivington M., Black H.I.J., Yacob G., Boke S., Habte M. 2020. Estimating soil properties from smartphone imagery in Ethiopia. Computers and electronics in Agriculture, 171.

25. Aitkenhead M.J., Cameron C., Gaskin G., Choisy B., Coull M.C., Black H.I.J. 2017. Digital RGB photography and visible-range spectroscopy for soil composition analysis. Geoderma 313. P. 265-275.

26. Aitkenhead M., Coull M., Gwatkin R., Donnelly D. 2016a.Automated soil physical parameter assessment using smartphone and digital camera imagery. Journal of Imaging. 2(4), 35.

27. Aitkenhead M., Donnelly D., Coull M., Gwatkin R. 2016b. Estimating soil properties with a mobile phone. In: Hartemink A.E., Minasny B., Digital soil Morphometrics. Progress in Soil Science Series, Springer. P. 89-110.

28. Cathey B., Obaid S., Zolotarev A.M., Pryamonosov R.A., Syunyaev R.A., George S.A. & Efimov I.R.. 2019. Open-Source Multiparametric Optocardiography // Scientific Reports. 9:721.

29. Colorimetry, CIE Techn. Rep., Vienna: CIE Central Bureau, 2004, no. 15:2004

30. Conrad, O., Bechtel, B., Bock, M., Dietrich, H., Fischer, E., Gerlitz, L., Wehberg, J., Wichmann, V., and Boehner, J. (2015): System for Automated Geoscientific Analyses (SAGA) v. 2.1.4. Geosci. Model Dev., 8, 1991-2007.

31. Digigrey Medium DG 102-1 <http://digigrey.ru/index.html> (дата обращения: 29.04.2020).

32. Fan Z., Herrick E., Saltzman R. 2017. Measurement of soil color: a comparison between smartphone camera and the munsell color charts. Soil Science Society of America Journal, 81.5. P. 1139-1146.

33. Gomez-Robledo L., Lopez-Ruiz N., Melgosa M., Palma A.J., Capitan-Vallvey L.F., Sanchez-Maranon M. 2013. Using the mobile phone as Munsell soilcolor sensor: An experiment under controlled illumination conditions. Computers and Electronics in Agriculture. 99. P. 200-208.

34. Grunwald S. 2006. What do we really know about the space -time continuum of soil-landscapes? // In: Grunwald S. (Ed.) Environmental Soil-Landcape Modeling: Geographic Information Technologies and Pedometrics. CRC Press, New York, USA. P. 3-36.

35. Grunwald S., Lowery B., Rooney D.J., McSweeney K. 2001. Profile cone penetrometer data used to distinguish between soil materials. Soil Tillage Res. 62. P. 27–40.

36. Hardeberg J.Y. 2003. Colorimetric scanner characterisation. ActaGr. v. 15. P. 89–104.

37. Hartemink A.E., Minasny B., 2014. Towards digital soil morphometrics. Geoderma 230–231. P. 305–317.

38. Jones E.J., McBratney A.B. 2018. Mapping homogeneous spectral response zones in a soil profile. Soil.

39. Kirillova N.P., Kemp D.B., Artemyeva Z.S. 2017. Colorimetric analysis of soil with flatbed scanners. European Journal of Soil Science, 68. P. 420-433.

40. Lindbloom B., 2010. Useful Color Equations. [WWW document].

41. Monteiro Santos F.A., Triantafilis J., Bruzgulis K., 2011. A spatially constrained 1D inversion algorithm for quasi-3D conductivity imaging: application to DUALEM-421 data collected in a riverine plain. Geophysics 76, P. B43–B53.

42. Panasonic HC-V770 – [https://www.panasonic.com/middleeast/en/support/](https://www.panasonic.com/middleeast/en/support/product-archive/camcorder/hc-v770.html) [product-archive/camcorder/hc-v770.html](https://www.panasonic.com/middleeast/en/support/product-archive/camcorder/hc-v770.html) (дата обращения: 29.04.2020).

43. Persson M. 2011. Image Analysis in Agrophysics In book: Encyclopedia of AgrophysicsPublisher: Springer VerlagEditors: Glinski J.; Horabik J. and Lipiec January.

44. Poggio L., Gimona A. 2014. National scale 3D modelling of soil organic carbon stocks with uncertainty propagation — An example from Scotland. Geoderma. P. 232–234, 284–299.

45. SAGA CMD. Saga\_cmd\_interface\_v2\_2\_0a.doc/. [WWW document].

46. Schoeneberger P.J., Wysocki D.A., Benham E.C., 2012. Field Book for Describing and Sampling Soils, Version 3.0. USDA Natural Resources Conservation Service, National Soil Survey Center, Lincoln, NE.

47. Torre I.G., Losada J.C., Marquis A.M. 2016 Multiscaling properties of soil images. Biosyst Eng.

48. Viscarra Rossel R.A., Cattle S., Ortega A., Fouad Y. 2009. In situ measurements of soil color, mineral composition and clay content by vis-Nir spectroscopy. Geoderma. 150. P. 253-266.

49. Viscarra Rossel R.A., Fouad Y., Walter C. 2008. Using a digital camera to measure soil organic carbon and iron contents. Biosystems engineering. 100. P. 146- 159.

50. Viscarra Rossel R.A., Minasny B., Roudier P., McBratney A.B. 2006. Colour space models for soil science. Geoderma. 133. P. 320-337.

51. Voxler 4. [https://support.goldensoftware.com/hc/enus/categories/11500065](https://support.goldensoftware.com/hc/enus/categories/115000653867-Voxler) [3867-Voxler](https://support.goldensoftware.com/hc/enus/categories/115000653867-Voxler)

52. Zhang Y, Hartemink A.E. 2018. Digital mapping of a soil profile. European Journal of Soil science. 70. P. 27-41.

53. Zhang Y, Hartemink A.E. 2019. A method for automated soil horizon delineation using digital images// Geoderma. 343. P. 97-115.

## ПРИЛОЖЕНИЕ 1

## BATCH-ФАЙЛ С ПРОЦЕДУРАМИ ПРЕОБРАЗОВАНИЯ

```
set PATH=c:\Program Files (x86)\SAGA-GIS\
SET WORK=d:\Back_Up\Base\Photo\Munsell\SCANNED\19436_cropped
rem Import Image
saga_cmd io_grid_image 1^
-OUT_GRID=r1.sgrd^
-FILE=r1.jpg\wedge-METHOD="2"
saga_cmd grid_visualisation 9^
-RGB=r1.sgrd^
-R=R.sgrd^{\wedge}-G=G.sgrd<sup>\wedge</sup>-B=B.sgrd
REM Pause
rem d:\Back_Up\Base\Photo\Munsell\SCANNED\19436_cropped\02_Correct_rgb.bat
saga_cmd grid_calculus 1^{\wedge}-GRIDS=R.sgrd^
-RESAMPLING=0^
-RESULT=rLinear.sgrd^
-FORMULA="(g1*0.286058+89.422939)"
saga_cmd grid_calculus 1^
-GRIDS=G.sgrd^
-RESAMPLING=0^
-RESULT=gLinear.sgrd^
-FORMULA="(g1*0.329811+56.652104)"
saga_cmd grid_calculus 1^{\wedge}-GRIDS=B.sgrd^
```

```
-RESAMPLING=0^
```
-RESULT=bLinear.sgrd^

```
-FORMULA="(g1*0.322438+34.989867)"
```
REM Pause

```
rem d:\Back_Up\Base\Photo\Munsell\SCANNED\19436_cropped\03_RGB_RGB_line
```
ar\_elsif.bat

```
saga_cmd grid_calculus 1^
```
-GRIDS=rLinear.sgrd^

-RESULT=sR0.sgrd^

```
-FORMULA="(g1 / 255)"
```

```
saga_cmd grid_calculus 1^
```

```
-GRIDS=gLinear.sgrd^
```

```
-RESULT=sG0.sgrd^
```

```
-FORMULA="(g1 / 255)"
```

```
saga_cmd grid_calculus 1^
```

```
-GRIDS=bLinear.sgrd^
```

```
-RESULT=sB0.sgrd^
```

```
-FORMULA="(g1 / 255)"
```

```
saga_cmd grid_calculus 1^
```

```
-GRIDS=sR0.sgrd^
```

```
-RESULT=sR.sgrd^
```

```
-FORMULA="rel:} (gt(g1, 0.04045),((g1 + 0.055) / 1.055)^2.4,g1 / 12.92)"
```
saga\_cmd grid\_calculus  $1^{\wedge}$ 

```
-GRIDS=sG0.sgrd^
```

```
-RESULT=sG.sgrd^
```

```
-FORMULA="rel:} (gt(g1, 0.04045),((g1 + 0.055) / 1.055)^2.4,g1 / 12.92)"
```
saga\_cmd grid\_calculus 1^

-GRIDS=sB0.sgrd^

 $-$ RESULT= $sB.sgrd^{\wedge}$ 

 $-FORMULA="rel:}$   $(gt(0.1, 0.04045), ((gt + 0.055) / 1.055)^2.4,gt/ 12.92)$ "

REM Pause

rem d:\Back\_Up\Base\Photo\Munsell\SCANNED\19436\_cropped\04\_sRGB\_to\_XYZ

\_matrix.bat

saga\_cmd grid\_calculus  $1^{\wedge}$ 

-GRIDS=sR.sgrd;sG.sgrd;sB.sgrd^

-RESULT=X.sgrd^

-FORMULA="(g1\*0.4360747+g2\*0.3850649+g3\*0.1430804)"

saga\_cmd grid\_calculus  $1^{\wedge}$ 

-GRIDS=sR.sgrd;sG.sgrd;sB.sgrd^

-RESULT=Y.sgrd^

-FORMULA="(g1\*0.2225045+g2\*0.7168786+g3\*0.0606169)"

saga\_cmd grid\_calculus 1^

-GRIDS=sR.sgrd;sG.sgrd;sB.sgrd^

-RESULT=Z.sgrd^

-FORMULA="(g1\*0.0139322+g2\*0.0971045+g3\*0.7141733)"

REM Pause rem d:\Back\_Up\Base\Photo\Munsell\SCANNED\19436\_cropped\05\_XY

Z to LAB.bat

saga\_cmd grid\_calculus 1^

-GRIDS=Y.sgrd^

-RESULT=tY.sgrd^

 $-FORMULA="(g1/1)"$ 

saga\_cmd grid\_calculus 1^

-GRIDS=tY.sgrd^

-RESULT=fY.sgrd^

 $-FORMULA="rel:}$   $(gt(g1, 0.008856), (g1)^{(1/3)}, g1*7.787 + 16 /116)$ "

saga\_cmd grid\_calculus 1<sup>^</sup>

-GRIDS=fY.sgrd^

-RESULT=LAB\_L1.sgrd^

```
-FORMULA="(g1*116 - 16)"
saga_cmd grid_calculus 1^
-GRIDS=X.sgrd^
-RESULT=tX.sgrd^
-FORMULA="(g1/0.96422)"
saga cmd grid calculus 1^{\wedge}-GRIDS=tX.sgrd<sup>^</sup>-RESULT=fX.sgrd^
-FORMULA="rel:} (gt(g1, 0.008856), (g1)^{(1/3)}, g1*7.787 + 16 /116)"
saga_cmd grid_calculus 1^{\wedge}-GRIDS=fX.sgrd;fY.sgrd^
-RESULT=LAB_a1.sgrd^
-FORMULA="(500*(g1-g2))"saga_cmd grid_calculus 1^
-GRIDS=Z.sgrd^
-RESULT=tZ.sgrd^
-FORMULA="(g1/0.82521)"
saga_cmd grid_calculus 1^
-GRIDS=tZ.sgrd^
-RESULT=fZ.sgrd^
-FORMULA="rel:} (gt(g1, 0.008856), (g1)^{(1/3)}, g1*7.787 + 16 /116)"
saga_cmd grid_calculus 1^
-GRIDS=fY.sgrd;fZ.sgrd^
-RESULT=LAB_b1.sgrd^
-FORMULA="(200*(g1-g2))"
copy lab_*.* ready\1\
saga_cmd grid_visualisation 3^
-R_GRID=rLinear.sgrd^
-R_METHOD=0^
```
-G\_GRID=gLinear.sgrd^

-G\_METHOD=0^

-B\_GRID=bLinear.sgrd^

```
-B_METHOD=0^
```
-A\_GRID=NULL^

-RGB=Composite.sgrd

REM Tool: Export Image (bmp, jpg, pcx, png, tif)

saga\_cmd io\_grid\_image  $0^{\wedge}$ 

-GRID=Composite.sgrd^

-SHADE=NULL^

 $-$ FILE\_KML=0 $^{\wedge}$ 

```
-FILE=comp_.jpg^
```

```
-COLOURING=5
```

```
copy comp_.jpg ready\1\comp_1.jpg
```

```
copy lab_*.* ready\1\
```

```
del *.mgrd
```
del \*.sdat

del \*.sgrd

del comp\_.\*

Pause

### ПРИЛОЖЕНИЕ 2

## <span id="page-59-1"></span><span id="page-59-0"></span>СКРИПТЫ КОМАНДНЫХ СТРОК ДЛЯ ПРОЦЕДУРЫ GRIDS TO POINTS

### RREM @ECHO OFF

REM \*\*\*\*\*\*\*\*\*\*\*\*\*\*\*\*\*\*\*\*\*\*\*\*\*\*\*\*\*\*\*\*\* PATHS \*\*\*\*\*\*\*\*\*\*\*\*\*\*\*\*\*\*\*\*\*\*\*\*

\*\*\*\*\*\*\*\*\*\*\*

REM Path to saga\_cmd.exe

set PATH=%PATH%;c:\Program Files (x86)\SAGA-GIS\

REM Path to working dir

SET WORK=d:\Back\_Up\Base\Photo\Munsell\SCANNED\19436\_cropped\ready\all

REM FILE PATH:d:\Back\_Up\Base\Photo\Munsell\SCANNED\19436\_cropped\ready

\all\09\_gridVal\_list\_LAB.bat

REM \*\*\*\*\*\*\*\*\*\*\*\*\*\*\*\*\*\*\*\*\*\*\*\*\*\*\*\*\*\*\*\*\*\*\*\*\*\*\*\*\*\*\*\*\*\*\*\*\*\*\*\*\*\*\*\*\*\*\*\*\*\*\*\*\*

\*\*\*\*\*\*\*\*\*\*

rem Grid Values to Points saga\_cmd shapes\_grid 3^ -GRIDS=LAB\_a1.sgrd;^ LAB\_a2.sgrd; $\wedge$ LAB\_a3.sgrd;^ LAB\_a4.sgrd;^ LAB\_a5.sgrd;^ LAB\_a6.sgrd;^ LAB\_a7.sgrd;^ LAB\_a8.sgrd;^ LAB\_a9.sgrd;^ LAB\_a10.sgrd;^ LAB\_a11.sgrd;^ LAB\_b1.sgrd;^ LAB\_b2.sgrd;^

LAB\_b3.sgrd;^ LAB\_b4.sgrd;^ LAB\_b5.sgrd;^ LAB\_b6.sgrd;^ LAB\_b7.sgrd;^ LAB\_b8.sgrd;^ LAB\_b9.sgrd;^ LAB\_b10.sgrd;^ LAB\_b11.sgrd;^  $LAB_L1.sgrd;$  $LAB_L2.sgrd;$ LAB\_L3.sgrd;^ LAB\_L4.sgrd;^ LAB\_L5.sgrd;^ LAB\_L6.sgrd;^ LAB\_L7.sgrd;^ LAB\_L8.sgrd;^ LAB\_L9.sgrd;^  $LAB\_L10.sgrd;$ LAB\_L11.sgrd;^ -SHAPES=LabVal.shp Pause

## ПРИЛОЖЕНИЕ 3

# <span id="page-61-1"></span><span id="page-61-0"></span>МОДУЛЬ ДЛЯ MICROSOFT ACCESS TRANSPONTBLF ДЛЯ ПРОЦЕДУРЫ ТРАНСПОНИРОВАНИЯ

Function TransponTbl(Nabor As String) объявление переменных Dim stDocName As String Dim stLinkCriteria As String Dim n As Integer Dim SQL As String 'очистка рабочей таблицы Transpon ClearTbl ("Transpon") объявление переменных – перестраивает структуру таблицы Dim dbs As Database Dim rstIn As Recordset Dim rstOut As Recordset Dim fld, Nrec As Field Dim Y As String Dim Value1 As Double Dim I As Long  $Dim Z As Long$ 'выбор текущей базы данных в качестве рабочей Set dbs =  $CurrentDb'$ 'открывает табличный объект Recordset 'Set  $rst = dbs$ . OpenRecordset("CountRec") Set  $rstIn = dbs.OpenRecordset(Nabor)$  $Z = rstIn. RecordCount$  $Z = rstNrec$ 

For  $I = 1$  To Z

'debug.Print Str(Z)

For Each fld In rstIn.Fields

'некоторые свойства могут оказаться не допустимыми (например, свойство Value семейства Fields объекта TableDef). Любая попытка использовать недопустимое свойство приведет к возникновению ошибки.

Set rstOut = dbs.OpenRecordset("Transpon")

On Error Resume Next

 $n = n + 1$  $Y = fld$ . Name With rstOut AddNew  $!Idx = rstIn!id$  $!id = n$  $I$ NameFld = Y  $!$ Value  $=$  fld. Value  $!ValTxt = (fld.Value)$ Update End With Next fld rstIn.MoveNext Next I rstIn.Close 'закрывает табличный объект Recordset rstOut.Close Set dbs  $=$  Nothing End Function

## ПРИЛОЖЕНИЕ 4

# <span id="page-63-1"></span><span id="page-63-0"></span>ОПЦИИ ДЛЯ ИНТЕРПОЛЯЦИИ УСТАНОВЛЕННЫЕ В ПРОГРАММЕ VOXLER 4

General: Method – Inverse distance; Isotropic, Power -2; Smooth – 100.

Geometry: X Limits(0,45); Y Limits (21,52); Z Limits (0,25);

Resolution  $(91\times63\times11)$ ;

Spacing (0.5, 0.5, 2.5)

Search (L\*, a\*, b\*): X Limits(0, 45); Y Limits (21, 52); Z Limits (0, 25);

Search type – Simple;

Radius –  $60$ ;

Min count  $-1$ ;

Max count  $-50$ ;

Search (idH – Horizon index): X Limits(0, 45); Y Limits (21, 52); Z Limits (0, 25);

Search type – Simple;

Radius  $-1$ ;

Min count  $-1$ ;

Max count  $-1$ ;

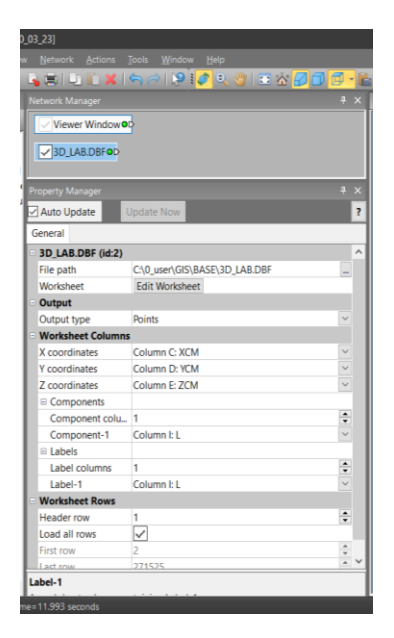

## **Характеристики Voxler**

| Network Manager             |                                   | $4 \times$           |
|-----------------------------|-----------------------------------|----------------------|
| Viewer Window <sup>00</sup> |                                   |                      |
|                             | JO LAB DBF 00-0 Gridder 00        |                      |
|                             |                                   |                      |
|                             |                                   |                      |
|                             |                                   |                      |
|                             |                                   |                      |
|                             |                                   |                      |
|                             |                                   |                      |
|                             |                                   |                      |
|                             |                                   |                      |
|                             |                                   |                      |
|                             |                                   | g.                   |
| Property Manager            |                                   |                      |
| Auto Update                 | Update Now                        |                      |
| General Geometry Search     |                                   |                      |
| <b>B X Limits</b>           | (0, 44.75936)                     |                      |
| <b>B Y Limits</b>           | (0.22727, 30)                     |                      |
| <b>E Z Limits</b>           | (0, 25)                           |                      |
| <b>Resolution</b>           | $(91 \times 61 \times 11)$        |                      |
| Nx                          | 91                                |                      |
| Ny                          | 61                                |                      |
| Nz                          | 11                                | $\ddot{\phantom{0}}$ |
| □ Spacing                   | (0.4973262222, 0.4962121667, 2.5) |                      |
| X spacing<br>Y spacing      | 0.5<br>0.5                        |                      |

 Настройки Настройка вкладки Настройка вкладки для входных значений «geometry» для gridder «search» для gridder

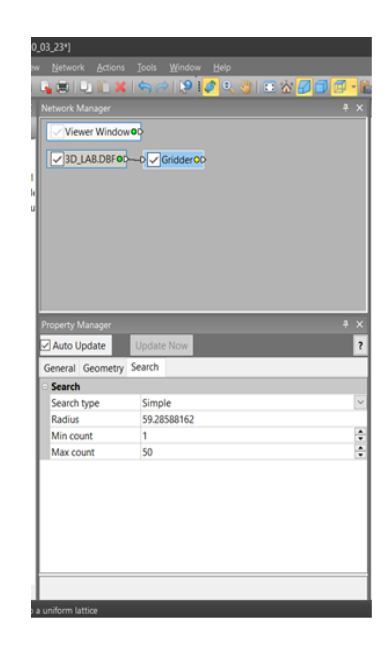